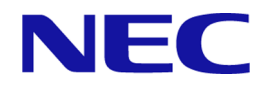

# **iStorage V110/V310**

# **Volume Migration** ユーザガイド

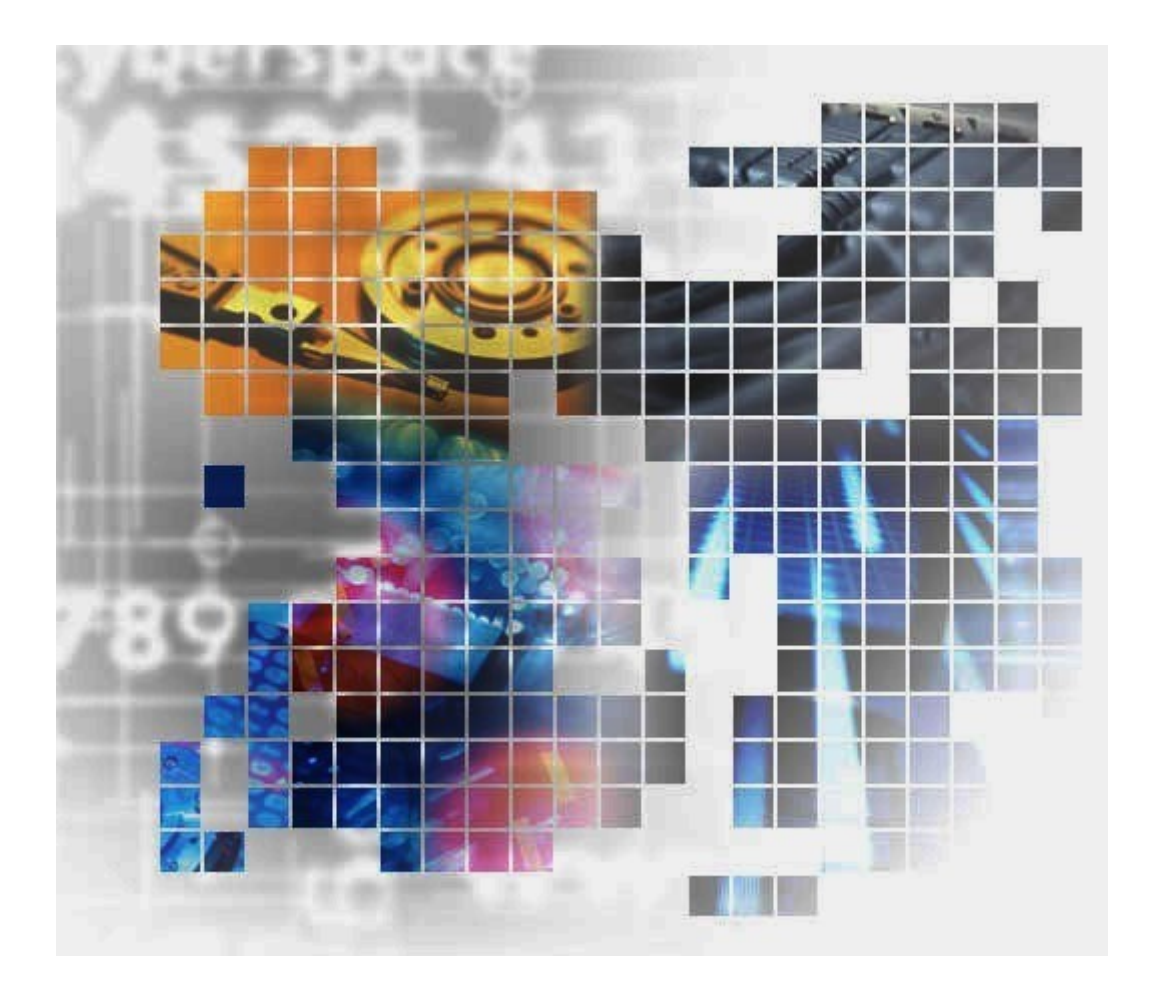

**iStorage** 

IV-UG-023-004-01

### 著作権

© NEC Corporation 2024

# 免責事項

このマニュアルの内容の一部または全部を無断で複製することはできません。

このマニュアルの内容については、将来予告なしに変更することがあります

本書の内容については万全を期して作成いたしましたが、万一ご不審な点や誤り、記載もれ などお気づきのことがありましたら、お買い求めの販売窓口にご連絡ください。

当社では、本装置の運用を理由とする損失、逸失利益等の請求につきましては、いかなる責 任も負いかねますので、あらかじめご了承ください。

## 商標類

Microsoft は、米国 Microsoft Corporation の米国およびその他の国における登録商標または商 標です。

Linux は、The Open Group の米国ならびに他の国における登録商標です。

Windows は、米国 Microsoft Corporation の米国およびその他の国における登録商標または商 標です。

その他記載の会社名,製品名は,それぞれの会社の商標もしくは登録商標です。

# 輸出時の注意

本製品を輸出される場合には、外国為替及び外国貿易法の規制並びに米国輸出管理規則など 外国の輸出関連法規をご確認の上、必要な手続きをお取りください。

なお、不明な場合は、弊社担当営業にお問い合わせください。

# 発行

2024 年 04 月

# 目次

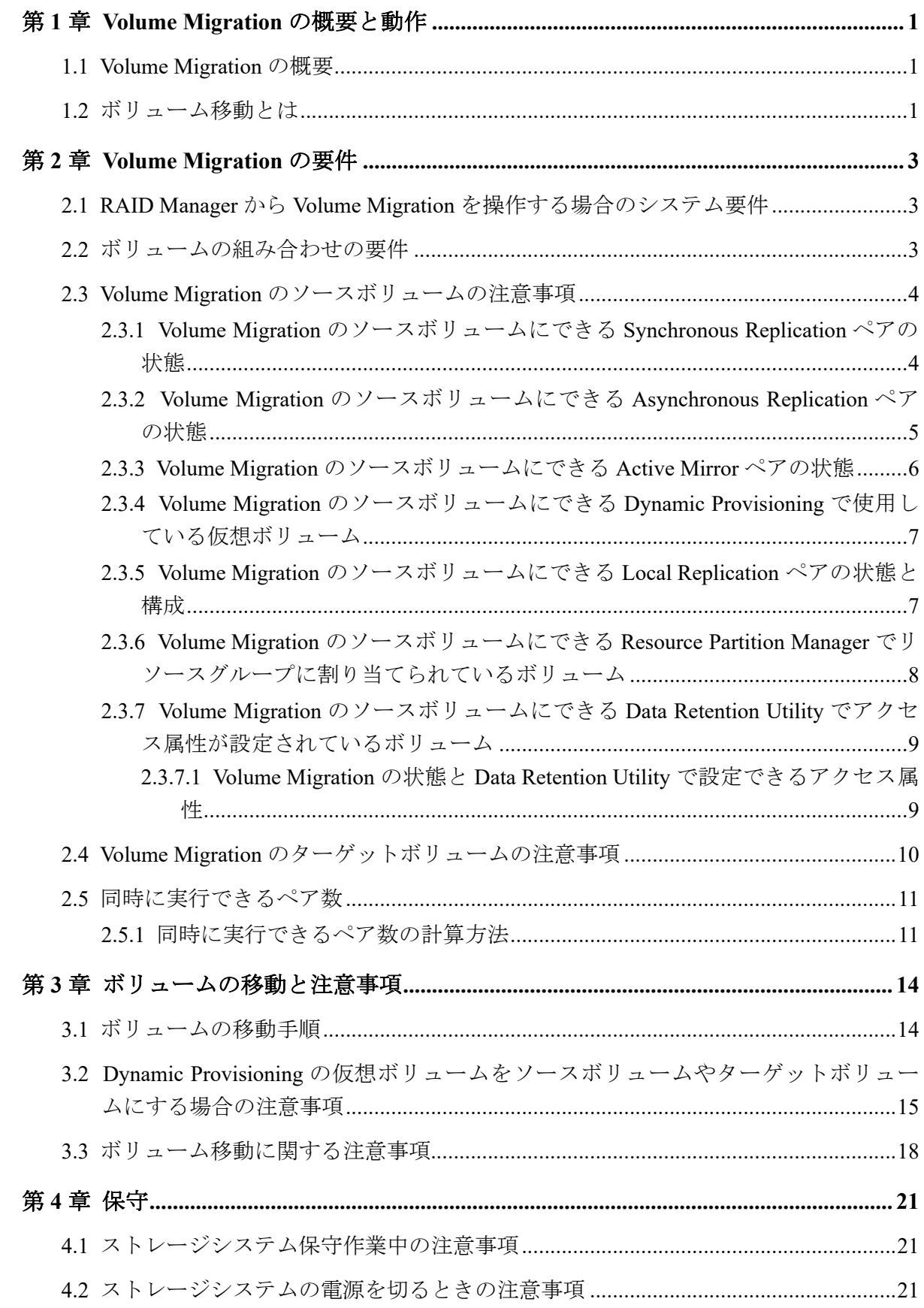

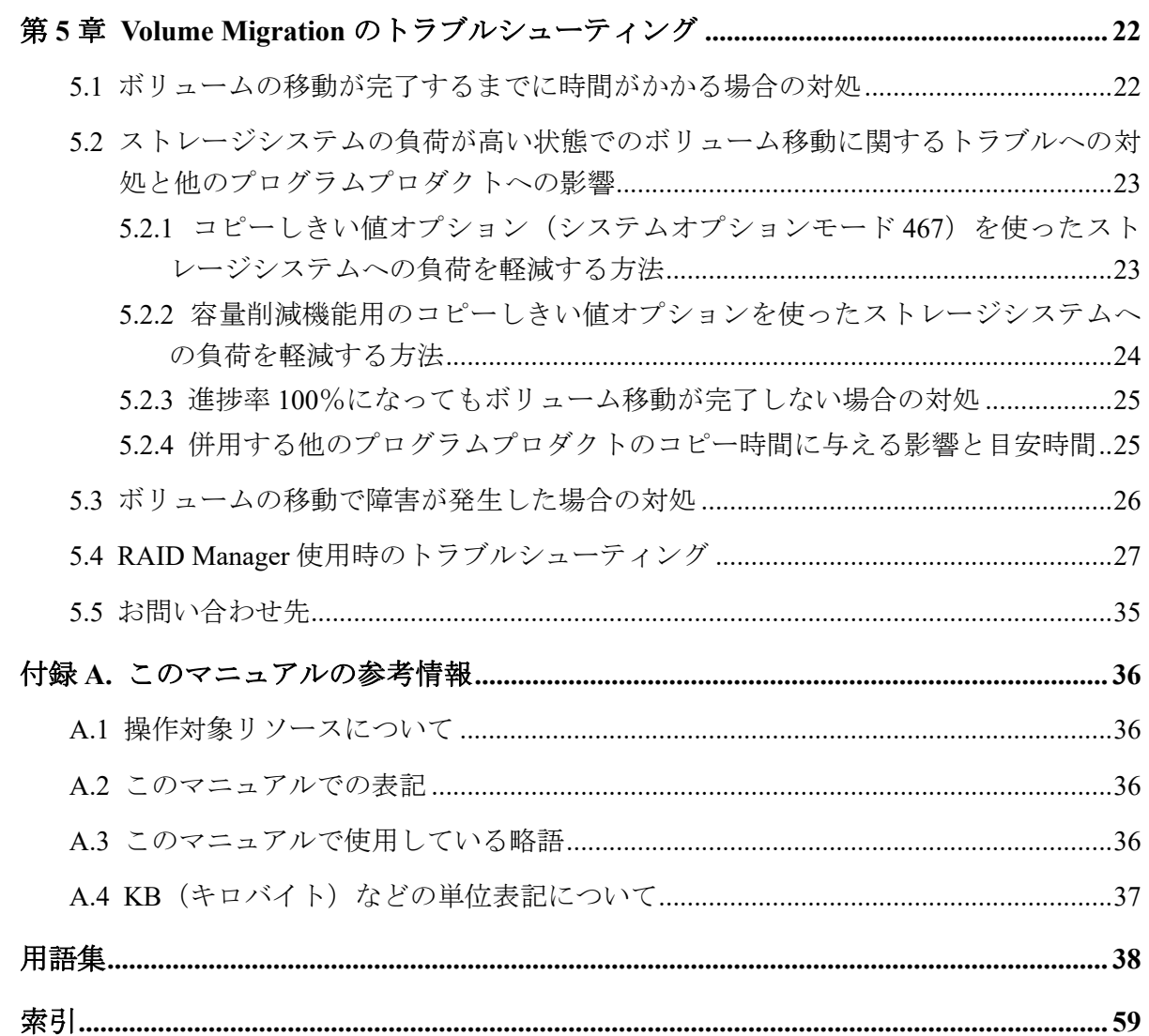

# はじめに

このマニュアルでは、Volume Migration の概要と使用方法について説明しています。

# 対象ストレージシステム

このマニュアルでは、次に示すストレージシステムに対応する製品(プログラムプロダク ト)を対象として記述しています。

- iStorage V110
- iStorage V310

このマニュアルでは特に断りのない限り、上記モデルのストレージシステムを単に「スト レージシステム」または「本ストレージシステム」と称することがあります。

# マニュアルの参照と適合ファームウェアバージョン

このマニュアルは、次の DKCMAIN ファームウェアバージョンに適合しています。

A3-01-00-40 以降

# 対象読者

このマニュアルは、次の方を対象読者として記述しています。

- ストレージシステムを運用管理する方
- Linux®コンピュータまたは Windows®コンピュータを使い慣れている方
- Web ブラウザを使い慣れている方

# このマニュアルの位置付け

このマニュアルでは、主に Volume Migration の機能、要件、注意事項およびトラブルシュー ティングについて説明します。

詳細な操作方法については、次の各管理ツールのマニュアルを参照してください。

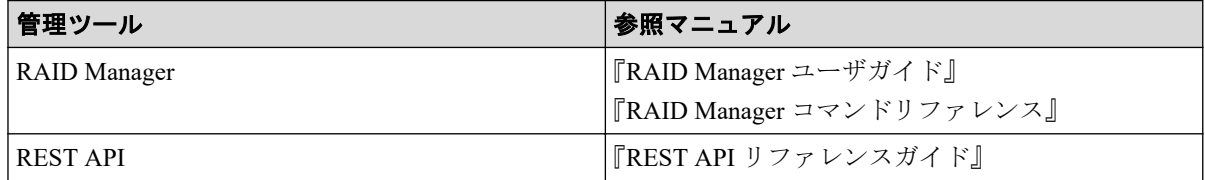

# マニュアルで使用する記号について

このマニュアルでは、注意書きや補足情報を、次のとおり記載しています。

#### 注意

データの消失・破壊のおそれや、データの整合性がなくなるおそれがある場合などの注意を示しま す。

#### メモ

解説、補足説明、付加情報などを示します。

#### ヒント

より効率的にストレージシステムを利用するのに役立つ情報を示します。

# 「Snapshot Advanced」の表記について

このマニュアルでは、Snapshot Advanced のことを、Snapshot または SS と表記することがあ ります。

# 「容量削減機能が有効なボリューム」について

このマニュアルで「容量削減機能が有効なボリューム」と記載されている場合、データ削減 共有ボリュームのことを示します。

# <span id="page-6-0"></span>第1章 Volume Migration の概要と動作

Volume Migration は、あるボリュームを別のパリティグループに移動させることで、ボリュー ムへのアクセス性能を最適化するためのソフトウェアです。

# 1.1 Volume Migration の概要

Volume Migration は、ホストからドライブ(以降、ハードディスクドライブ、SSD を指しま す)へのアクセス性能をチューニングして最適化したり、ボリュームを移動したりするソフ トウェアです。Volume Migration を利用すると、特定のドライブに集中しているアクセス負 荷を他のドライブへと分散できるので、システムのボトルネックを解消できます。

ホストからのアクセスが特定のドライブや特定のデータに集中すると、ドライブへの入出力 待ち時間が増えるため、システムの処理速度が低下するおそれがあります。Volume Migration を利用すると、システム管理者はドライブの中から利用率の高いボリュームを選 んで、利用率の低いドライブへ移動したり、高速なドライブへ移動したりできます。このよ うにボリュームを移動することで、システム管理者はホストからのアクセス負荷を複数のド ライブに分散し、システムのボトルネックを解消できます。ボリュームの移動操作は完全に 非破壊的なので、ホストは移動中のボリュームに対してもオンラインでデータの読み込み (Read) および書き込み (Write) ができます。

# 1.2 ボリューム移動とは

Volume Migration を利用すると、ホストは移動中のボリュームに対して、オンラインでデー タの読み込み (Read) および書き込み (Write) ができます。

システム管理者が Volume Migration を実行すると、移動元のボリューム(ソースボリュー ム)の内容を移動先のボリューム(ターゲットボリューム)へコピーします。ボリュームの すべての内容は、移動先のボリュームにコピーされます。ボリュームのコピー中に書き込み I/O が発生して差分が生じると、ボリュームの差分テーブルに差分が記録されます。差分が 発生すると、移動元のボリュームから移動先のボリュームへ差分だけをコピーし直します。 この動作は、差分がなくなるまで繰り返されます。次の図は、ボリューム移動中のデータの 流れを示したものです。

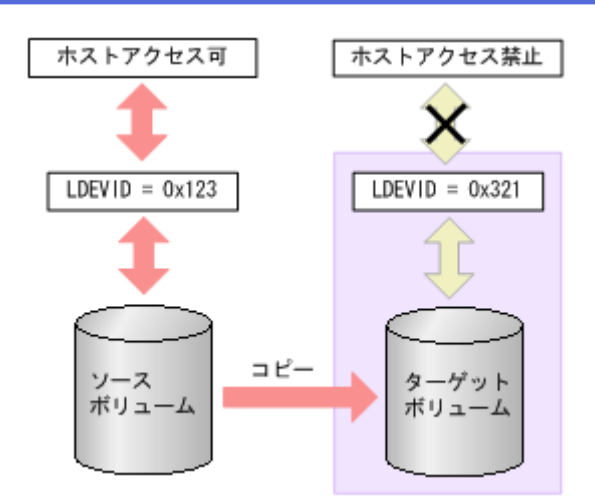

繰り返すコピー回数には上限があり、上限値は移動するボリュームの容量によって変わりま す。移動するボリュームの容量が大きいほど、繰り返すコピー回数の上限値は多くなりま す。コピーが繰り返されて上限値を超えても差分がなくならない場合は、ボリュームの移動 が失敗します。この場合は、ホストからの負荷を下げて移動を行ってください。なお、ホス トからの負荷の目安は、更新 I/O が 50IOPS 以下です。

ボリュームのコピーが行われている間、そのボリュームはホストからの I/O アクセスを受け 付けますが、移動先の領域はホストからの I/O アクセスを受け付けません。しかし、コピー が終わって移動元と移動先のデータが完全に同期すると、ホストのアクセスは移動元から移 動先に転送され、移動先の領域はホストのアクセスを受け付けるようになります。ボリュー ムの移動はこの時点で完了します。

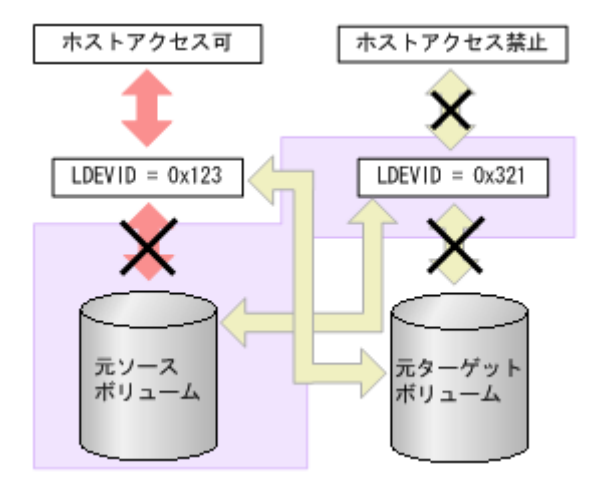

# <span id="page-8-0"></span>第 2 章 Volume Migration の要件

Volume Migration を使用するために必要な要件について説明します。

# 2.1 RAID Manager から Volume Migration を操作す る場合のシステム要件

RAID Manager を利用して Volume Migration を操作するには、次が必要です。

- ストレージシステム
- 管理ツールの操作端末

RAID Manager のオプションのパラメータで設定できる範囲を次の表に示します。コマンド の詳細については『RAID Manager コマンドリファレンス』を参照してください。

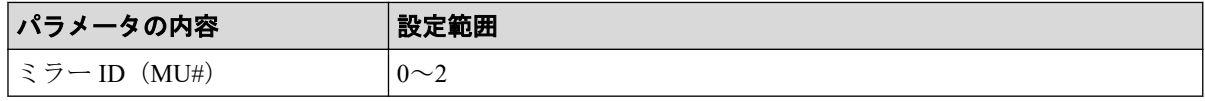

# 2.2 ボリュームの組み合わせの要件

ソースボリュームとターゲットボリュームの組み合わせは、次に示す条件をすべて満たす必 要があります。

#### メモ

- ソースボリュームとターゲットボリュームは、LDEV ID で指定します(VOLSER や TID/LUN は使用できません)。
- Encryption License Key を使用してソースボリュームに暗号化を設定する場合は、ターゲット ボリュームにも暗号化を設定してください。ターゲットボリュームに暗号化を設定しない場 合、ターゲットボリュームのデータは暗号化されません。この場合、ターゲットボリューム のデータの機密性は保証できません。
- 同じストレージシステムによって管理されている(外部ボリュームを含む)。
- T10 PI 属性の設定が同じである。
- ソースボリュームとターゲットボリュームの容量が、ブロック単位で同じである。

# <span id="page-9-0"></span>2.3 Volume Migration のソースボリュームの注意事 項

ストレージシステム内のボリュームのうち、次のボリュームはソースボリュームにできませ  $\lambda$ 

- コマンドデバイスとして設定されているボリューム
- Asynchronous Replication で使用しているジャーナルボリューム
- RAID Manager でボリューム移動操作をしているボリューム
- Snapshot ペアを構成しているボリュームおよび仮想ボリューム
- Dynamic Provisioning で使用しているプールボリューム
- クイックフォーマット中のボリューム
- Active Mirror の予約属性のボリューム
- Active Mirror の Quorum ディスクボリューム
- データダイレクトマップ属性が有効に設定された外部ボリューム
- 重複排除用システムデータボリューム
- 容量削減状態が Deleting Volume (nn %)、または Failed のボリューム
- ADP 用のパリティグループから作成した通常ボリューム

#### 関連リンク

参照先トピック

```
Volume Migration のソースボリュームにできる Synchronous Replication ペアの状態(4 ページ)
のソースボリュームにできる Asynchronous Replication ペアの状態(5ページ)
のソースボリュームにできる Active Mirror ペアの状態(6ページ)
Volume Migration のソースボリュームにできる Dynamic Provisioning で使用している仮想ボリューム(7
ページ)
Volume Migration のソースボリュームにできる Local Replication ペアの状態と構成(7 ページ)
Volume Migration のソースボリュームにできる Resource Partition Manager でリソースグループに割り当て
られているボリューム(8 ページ)
Volume Migration のソースボリュームにできる Data Retention Utility でアクセス属性が設定されているボ
リューム (9ページ)
```
# 2.3.1 Volume Migration のソースボリュームにできる Synchronous Replication ペアの状態

PSUS、PSUE、または PAIR 状態の Synchronous Replication ペアのボリュームは、ソースボ リュームにできます。それ以外の状態のボリュームは、ソースボリュームにできないため、 それらのボリュームをソースボリュームにしたい場合は、Synchronous Replication ペアを操 <span id="page-10-0"></span>作し、Synchronous Replication ペアのボリュームを PSUS、PSUE、または PAIR 状態にしてく ださい。

Synchronous Replication では、プライマリボリュームが内部ボリュームでセカンダリボ リュームが Dynamic Provisioning の仮想ボリュームの組み合わせは推奨しません。Volume Migration でボリュームを移動したあと、Synchronous Replication ペアがこの組み合わせにな らないようご注意ください。Dynamic Provisioning の詳細は、『システム構築ガイド』を参照 してください。なお、Synchronous Replication ペアを構成している Dynamic Provisioning の仮 想ボリュームまたは内部ボリュームをソースボリュームに指定する場合、ターゲットボ リュームは次の表を参考にして指定してください。

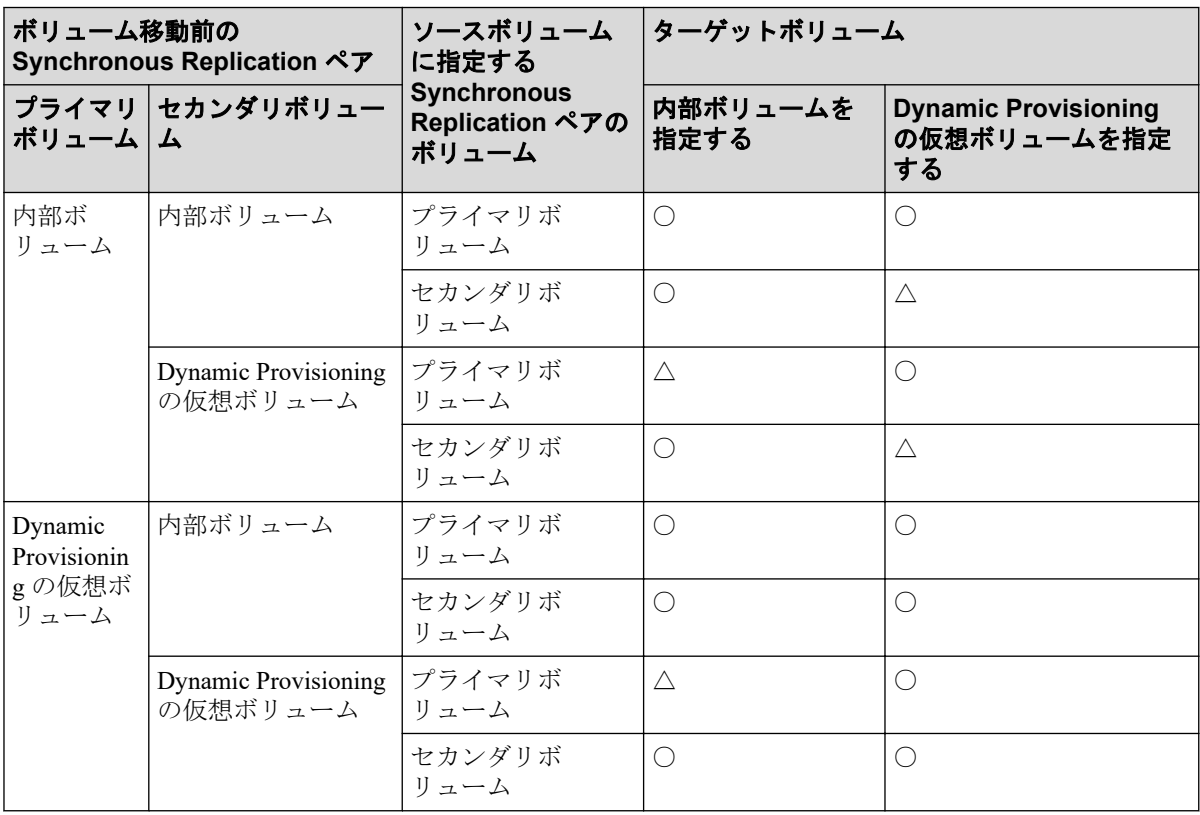

#### (凡例)

○:可能

△:可能だが推奨しない

# 2.3.2 Volume Migration のソースボリュームにできる Asynchronous Replication ペアの状態

COPY または PAIR 状態になっている Asynchronous Replication ペアのボリュームは、ソース ボリュームにできません。

Asynchronous Replication では、プライマリボリュームが内部ボリュームでセカンダリボ リュームが Dynamic Provisioning の仮想ボリュームの組み合わせは推奨しません。ボリュー ムを移動したあと、Asynchronous Replication ペアがこの組み合わせにならないようご注意く <span id="page-11-0"></span>ださい。なお、Asynchronous Replication ペアを構成している Dynamic Provisioning の仮想ボ リュームまたは内部ボリュームをソースボリュームに指定する場合、ターゲットボリューム は次の表を参考にして指定してください。

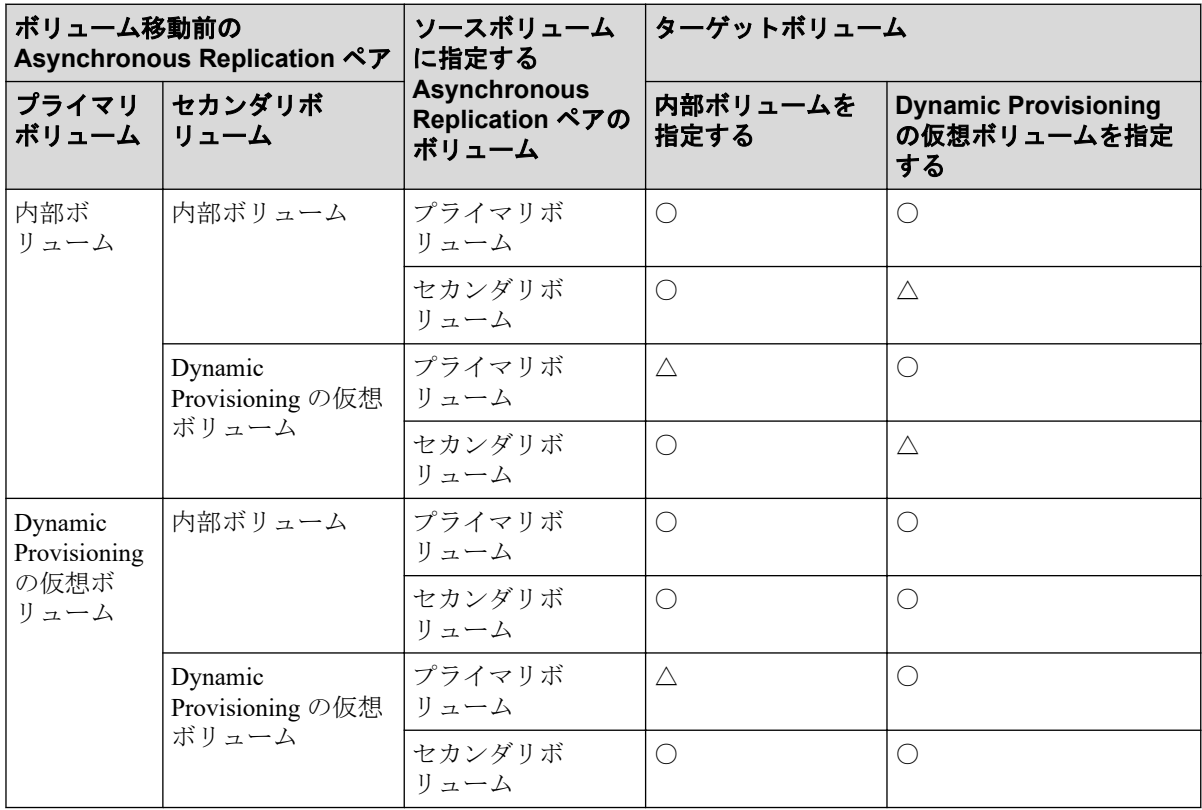

#### (凡例)

○:可能

△:可能だが推奨しない

# 2.3.3 Volume Migration のソースボリュームにできる Active Mirror ペアの状態

PSUS、PSUE、SSUS または SSWS 状態の Active Mirror ペアのボリュームは、ソースボリュー ムにできます。それ以外の状態のボリュームは、ソースボリュームにできません。

Active Mirror では、プライマリボリュームとセカンダリボリュームが同じプロビジョニング タイプであることが必要です。Volume Migration によってボリュームを移動したあと、 Active Mirror ペアが異なるプロビジョニングタイプの組み合わせにならないようご注意く ださい。

Active Mirror ペアのボリュームと Local Replication ペアのボリュームを共有している場合、 Local Replication ペアの Quick Restore 中はソースボリュームにできません。Quick Restore の 完了後に、Volume Migration の操作をしてください。

# <span id="page-12-0"></span>2.3.4 Volume Migration のソースボリュームにできる Dynamic Provisioning で使用している仮想ボリューム

Dynamic Provisioning の仮想ボリュームをソースボリュームとした場合、ソースボリューム と同じプールを使用する Dynamic Provisioning の仮想ボリュームは、ターゲットボリューム には指定できません。

重複排除用システムデータボリュームを、ソースボリュームおよびターゲットボリュームに 指定できません。

容量削減状態が Deleting Volume (nn %)、または Failed のボリュームを、ソースボリュームお よびターゲットボリュームに指定できません。

ソースボリュームまたはターゲットボリュームとして使用できる Dynamic Provisioning の仮 想ボリュームの最大容量は、Dynamic Provisioning の仮想ボリュームの最大容量と同じです。 Dynamic Provisioning の仮想ボリュームの最大容量については、『システム構築ガイド』を参 照してください。

#### 関連リンク

参照先トピック

Dynamic Provisioning [の仮想ボリュームをソースボリュームやターゲットボリュームにする場合の注意事](#page-20-0) 項(15[ページ\)](#page-20-0)

# 2.3.5 Volume Migration のソースボリュームにできる Local Replication ペアの状態と構成

Local Replication ペアのボリュームをソースボリュームにできるかどうかは、次のようにペ アの状態や構成によって決まります。

- ペアの状態が COPY(SP)または PSUS(SP)の場合は、ソースボリュームにできません。
- カスケード構成をとっていないペアのボリュームをソースボリュームにできるかどう かは、次の表のとおりです。

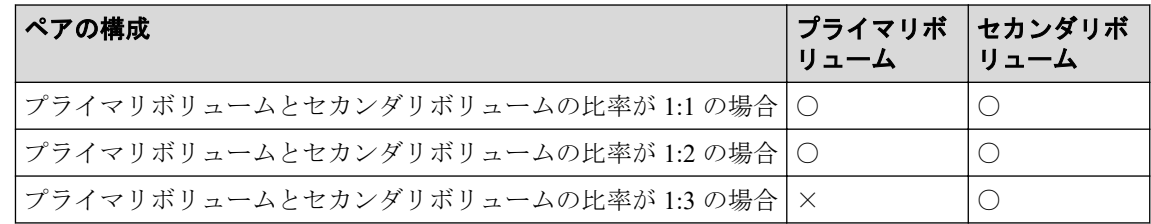

#### (凡例)

○:できる

×:できない

• カスケード構成をとっているペアのボリュームをソースボリュームにできるかどうか は、次の表のとおりです。

<span id="page-13-0"></span>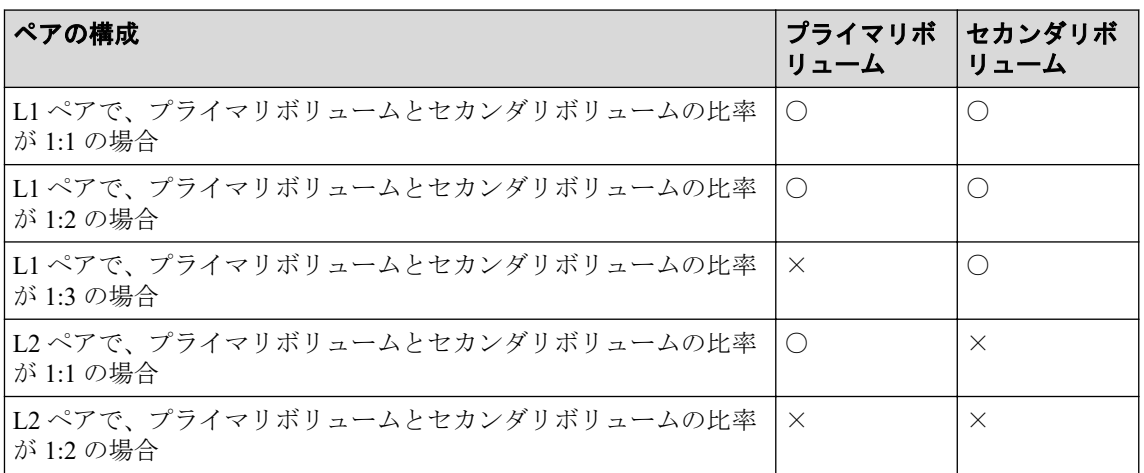

#### (凡例)

- ○:できる
- ×:できない

# 2.3.6 Volume Migration のソースボリュームにできる Resource Partition Manager でリソースグループに割り当てられているボ リューム

Resource Partition Manager を使用しているときには、リソースグループに所属しているボ リュームをソースボリュームまたはターゲットボリュームとして Volume Migration を実行 できます。ただし、Resource Partition Manager の使用状況によっては Volume Migration を実 行できない場合があります。

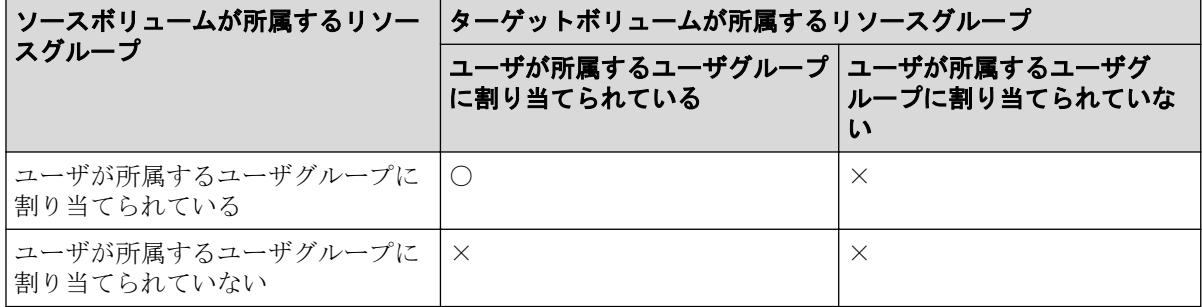

#### (凡例)

- ○:Volume Migration を実行できる
- ×:Volume Migration を実行できない

Resource Partition Manager の詳細については『システム構築ガイド』を参照してください。

# <span id="page-14-0"></span>2.3.7 Volume Migration のソースボリュームにできる Data Retention Utility でアクセス属性が設定されているボリューム

Data Retention Utility でアクセス属性を設定したボリュームをソースボリュームにできます。 ただし、ターゲットボリュームのアクセス属性によっては Volume Migration の操作ができな い場合もあります。Data Retention Utility でアクセス属性を設定したボリュームに対して Volume Migration のボリューム移動操作ができるかどうかについては、次の表を参照してく ださい。

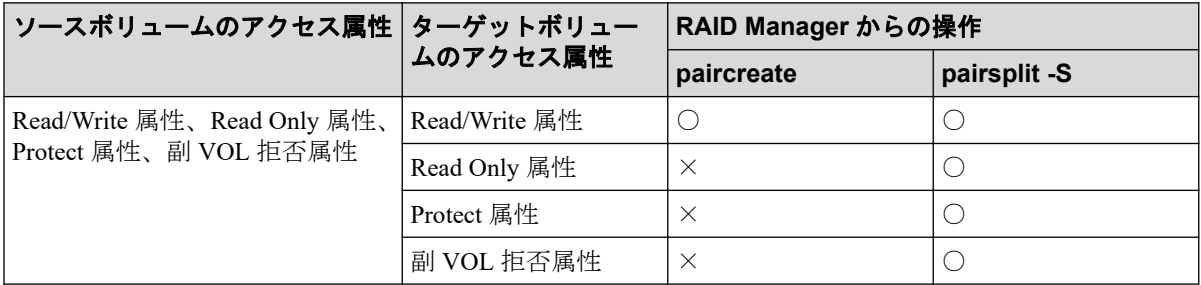

#### (凡例)

- ○:操作できる
- ×:操作できない

#### メモ

Volume Migration の操作によって、ソースボリュームとターゲットボリュームが入れ替わりますが、 それによってソースボリュームとターゲットボリュームのアクセス属性が入れ替わることはあり ません。

#### —— 関連リンク -

参照先トピック

Volume Migration の状態と Data Retention Utility で設定できるアクセス属性(9 ページ)

# 2.3.7.1 Volume Migration の状態と Data Retention Utility で設定で きるアクセス属性

Volume Migration の状態によっては、Volume Migration のソースボリュームまたはターゲット ボリュームに対して Data Retention Utility でアクセス属性を設定できない場合があります。 Volume Migration のペアに対してアクセス属性が設定できるかどうかについては、次の表を 参照してください。

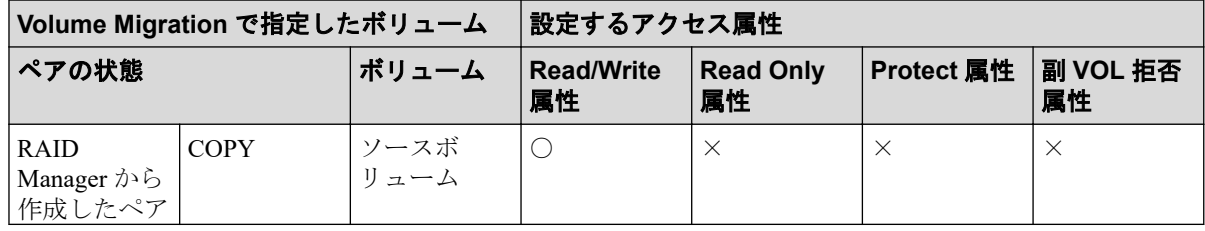

<span id="page-15-0"></span>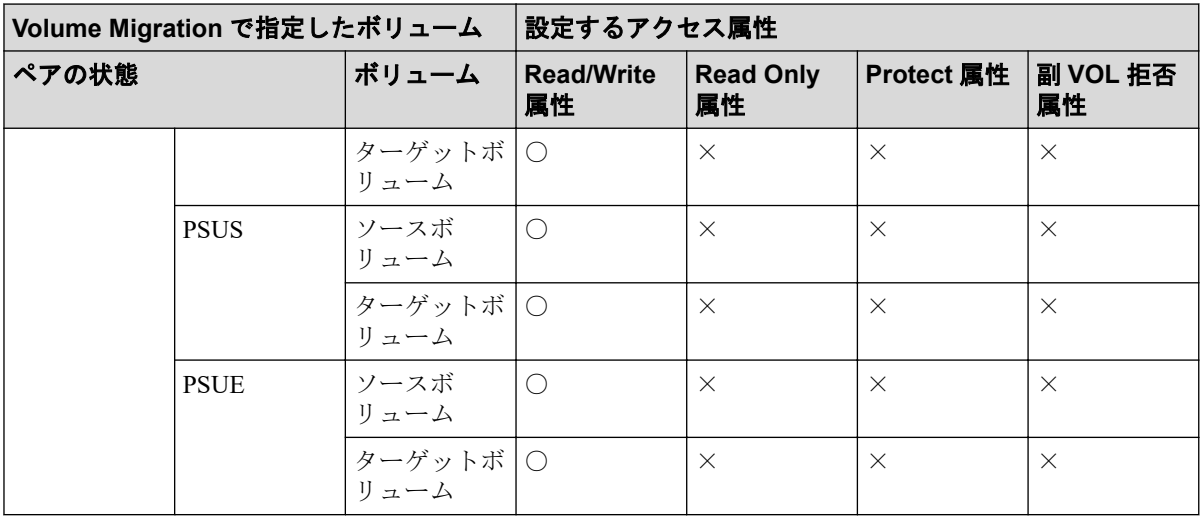

#### (凡例)

- ○:操作できる
- ×:操作できない

# 2.4 Volume Migration のターゲットボリュームの注 意事項

次に示すボリュームは、ターゲットボリュームに指定できません。

- コマンドデバイス(ホストが使用するために予約されているデバイス)として設定され ているボリューム
- Local Replication、またはリモートコピー (Synchronous Replication) のペアに割り当て られているボリューム
- Asynchronous Replication で使用しているボリューム(データボリュームおよびジャーナ ルボリューム)
- Data Retention Utility で Read Only 属性または Protect 属性を設定されたボリューム、ま たは副ボリュームとして使用できないように設定されたボリューム
- RAID Manager でボリューム移動操作をしているボリューム
- Snapshot ペアを構成しているボリュームおよび仮想ボリューム
- Dynamic Provisioning で使用しているプールボリューム
- 異常な状態のボリューム、またはアクセスできない状態のボリューム
- クイックフォーマット中のボリューム
- LU パスが設定されていないボリューム
- Active Mirror ペアを構成しているボリュームおよび Active Mirror の予約属性のボ リューム
- <span id="page-16-0"></span>• Active Mirror の Quorum ディスクボリューム
- データダイレクトマップ属性が有効に設定された外部ボリューム
- 重複排除用システムデータボリューム
- 容量削減状態が Deleting Volume (nn %)、または Failed のボリューム
- ADP 用のパリティグループから作成した通常ボリューム

# 2.5 同時に実行できるペア数

同時に実行できる数の計算方法と関連する情報を示します。

#### メモ

Volume Migration の最大同時実行数は 256 です。最大同時実行数以上を実行した場合、ボリューム 移動の開始がストレージ内部で待たされます。

詳細は関連項目を参照してください。

#### —— 関連リンク —

参照先トピック 同時に実行できるペア数の計算方法 (11ページ)

#### 2.5.1 同時に実行できるペア数の計算方法

Volume Migration を実行するときには、差分テーブル、ペアテーブルというリソースが必要 です。差分テーブル、ペアテーブルとは、Volume Migration、Local Replication で共有してい るリソースです。また、ストレージシステム内のシステムボリューム数の半分を超える数は 同時に実行できません。専用のシェアドメモリを増設したい場合はお問い合わせください。

なお、iStorage V110 ではシェアドメモリを増設できません。

本ストレージシステムの各モデルごとの差分テーブル数およびペアテーブル数を次の表に 示します。

表 **2-1 iStorage V110** での差分テーブル数とペアテーブル数

| 増設シェアドメモリ<br>(シェアドメモリファンクション) | 差分テーブル数 | ペアテーブル数 |
|-------------------------------|---------|---------|
| Base (増設シェアドメモリなし)            | 419,200 | 32,768  |

#### 表 **2-2 iStorage V310** での差分テーブル数とペアテーブル数

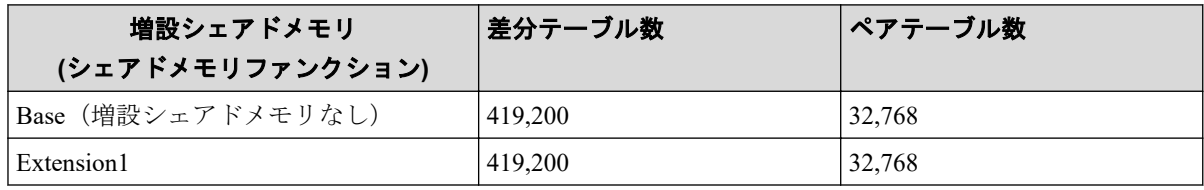

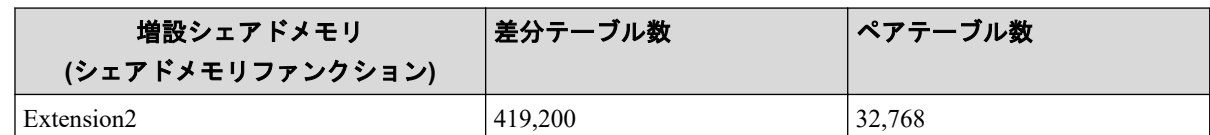

Volume Migration の実行に必要な差分テーブルおよびペアテーブルの数は、移動するボ リュームの容量に依存します。

1 つのボリューム移動に必要な差分テーブル数およびペアテーブル数を算出する方法を次 に示します。

ただし、容量が 4TB を超える Dynamic Provisioning の仮想ボリュームを使用する場合は差分 テーブルを使用しないため、次に示す計算は不要です。

1 つのボリューム移動に必要な差分テーブル数 = ↑((ボリュームの容量<sup>※1</sup>(キロバイト)) ÷ 256) ÷ (差分テーブル 1 枚当たりで管理できるス  $\Box$ ット数※2(20,448))↑

1つのボリューム移動に必要なペアテーブル数 = ↑ 1 つのボリュームの移動に必要な差分テーブル数 ÷ 36 ↑

↑:小数点以下の端数を切り上げることを示します。

#### 注※**1**

Virtual LUN 機能でボリュームを分割した場合は、分割後のボリュームの容量になりま す。

#### 注※**2**

スロットについては、『システム構築ガイド』を参照してください。

同時に実行できる Volume Migration のシステム内最大数は、以下 3 つの AND 条件を満たす ときの Z です。

- A. VM 実行時に使用する差分テーブル総数≦残りの差分テーブル数 Σ((1 つのボリューム移動に必要な差分テーブル数)\*VM 数(Za)) ≦機種ごとの最大差分テーブル数-使用中の差分テーブル数
- B. VM 実行時に使用するペアテーブル総数≦残りのペアテーブル数 Σ((1 つのボリューム移動に必要なペアテーブル数) \*VM 数(Zb)) ≦機種ごとの最大ペアテーブル数-使用中のペアテーブル数
- C. A で実行する VM 数の総数と、B で実行する VM 数の総数の最小値 Z=min(ΣZa,ΣZb)

Volume Migration 以外の製品が使用する差分テーブル数およびペアテーブル数の算出方法に ついては、各プログラムプロダクトのマニュアルを参照してください。

計算例

条件

- 機種:iStorage V310
- ボリューム容量:3,019,898,880 キロバイト
- 使用中の差分テーブル数:360,000
- 使用中のペアテーブル数:10,000

1つのボリューム移動に必要な差分テーブル数  $=$  1 (3,019,898,880 ÷ 256) ÷ 20,448 1 = 1576.9014085 1 = 577

1つのボリューム移動に必要なペアテーブル数  $=$  1577 ÷ 36 1 = 116.0277778 1 = 17

577 \* Za  $\leq$  419,200 - 360,000 = 59,200 を満たす最大の Za は 102

 $17 *$  Zb  $\leq$  32,768 - 10,000 = 22,768 を満たす最大の Zb は 1339

よって、同時に実行できる Volume Migration のシステム内最大数は 102 になります。

#### —— 関連リンク —

参照先トピック お問い合わせ先 (35ページ)

# <span id="page-19-0"></span>第 3 章 ボリュームの移動と注意事項

RAID Manager を使った、ボリュームの移動方法について説明します。

# 3.1 ボリュームの移動手順

RAID Manager のコマンドを使用してボリュームを移動する手順を、例を使って説明します。 この例では、構成定義ファイル中のグループ名を group1、移動の対象となるペアのボリュー ム名を pair1 としています。なお、RAID Manager の操作方法については、『RAID Manager ユーザガイド』を参照してください。

#### 注意

ソースボリュームに対して次の操作を実行すると、移動処理が中断します。

- ボリュームを COPY(SP)または PSUS(SP)の状態にするような Local Replication 操作
- ボリュームを PSUS 以外の状態にするような Asynchronous Replication の操作
- ボリュームを PSUS/PSUE/PAIR 以外の状態にするような Synchronous Replication の操作

### 前提条件

- 必要なロール:ストレージ管理者(プロビジョニング)
- ソースボリュームとターゲットボリュームの要件を満たしていること。

#### 操作手順

- 1. RAID Manager を起動します。
- 2. SMPL のペアに対して次に示すコマンドを入力して、ボリューム移動を開始します。

paircreate -g group1 -d pair1 -m cc -vl

ボリューム移動が開始すると、ペアの状態が COPY に変化します。

3. 次に示すコマンドを入力して、ペアの状態を確認します。

```
pairdisplay -g group1 -d pair1 -fcex
```
ボリューム移動が完了すると、ペアの状態が PSUS になります。ボリューム移動に失 敗した場合は、ペアの状態が PSUE になります。

4. ペアの状態が PSUS または PSUE になったら、次に示すコマンドを入力してペア削除 を行ってください。

```
pairsplit -S -g group1 -d pair1
```
#### <span id="page-20-0"></span>メモ

手順 3 でペアの状態が PSUE となって移動に失敗した場合は、手順 2 から手順 4 を再操作してくだ さい。アラートが表示されている場合は、アラートを確認し、障害を回復してから、手順 2 から手 順 4 を再操作してください。再操作しても、ペアの状態が PSUE となる場合は、お問い合わせくだ さい。

#### メモ

ボリューム移動中に pairsplit -S コマンドを入力すると、ボリューム移動を中断できます。

RAID Manager を使用してボリュームを移動した場合の、移動対象のペアの状態遷移図を次 に示します。図中のペアの状態は、RAID Manager で pairdisplay コマンドを入力したときに 表示されるものです。

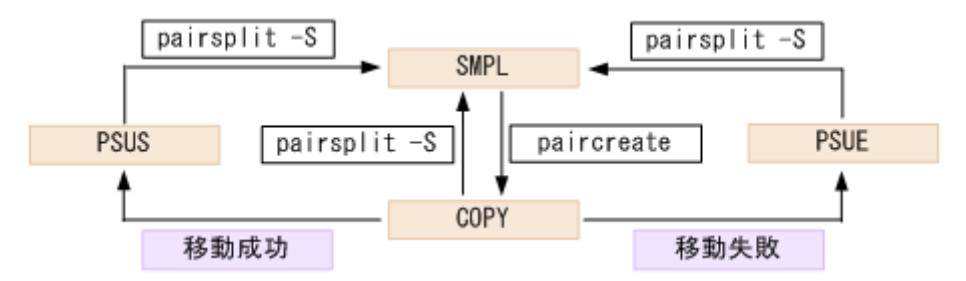

# 3.2 Dynamic Provisioning の仮想ボリュームをソース ボリュームやターゲットボリュームにする場合の注意 事項

Dynamic Provisioning の仮想ボリュームをソースボリュームやターゲットボリュームにする 場合の注意事項について説明します。

• 移動先の Dynamic Provisioning の仮想ボリュームに対応するプールの状態によって、警 告メッセージが表示されたり、Volume Migration を実行できなかったりすることがあり ます。ソースボリュームとターゲットボリュームの組み合わせを、次の表に示します。

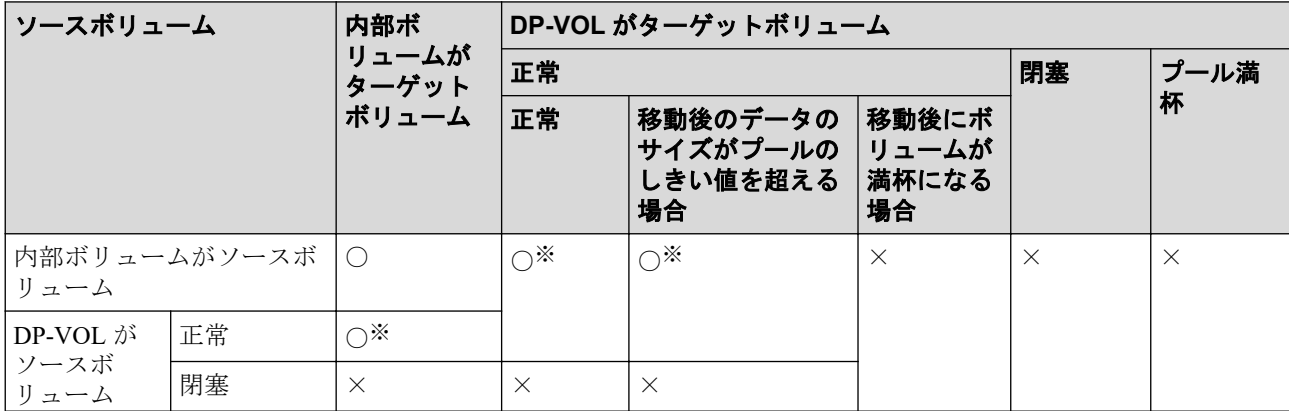

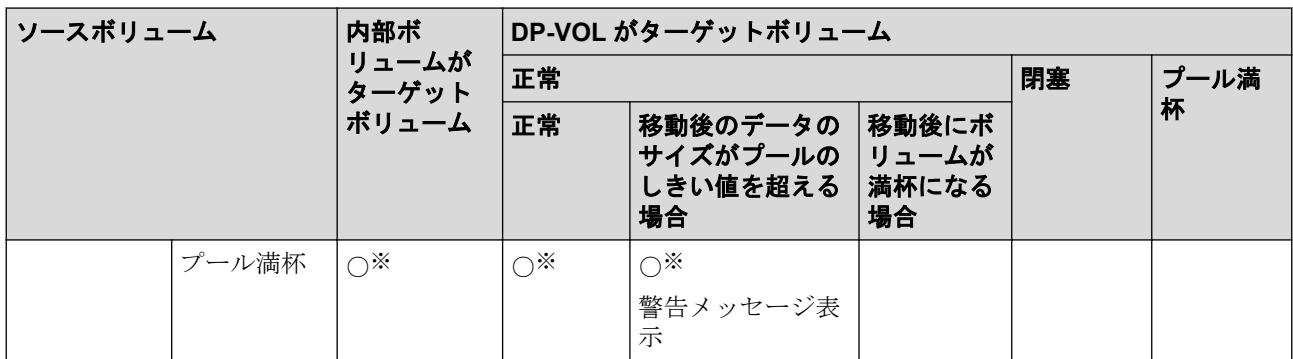

#### (凡例)

- ○:Volume Migration を実行できる
- ×:Volume Migration を実行できない

#### 注※

移動後のボリュームを再度移動する場合は、次の計算式から算出した時間の間隔を 置いて実行してください。

(プール容量 (TB)×3 (秒))+40 (分)

なお、Volume Migration の操作後にストレージシステムの構成情報を変更する操作 を実行した場合、それらの変更操作の完了後に上記で算出した時間の間隔を置いて から、再度ボリュームの移動を実行してください。ただし、ストレージシステムに 対する負荷によって、算出した時間以降に移動を開始できないことがあります。

• Dynamic Provisioning の容量拡張と Volume Migration による移動操作との関係を次の表 に示します

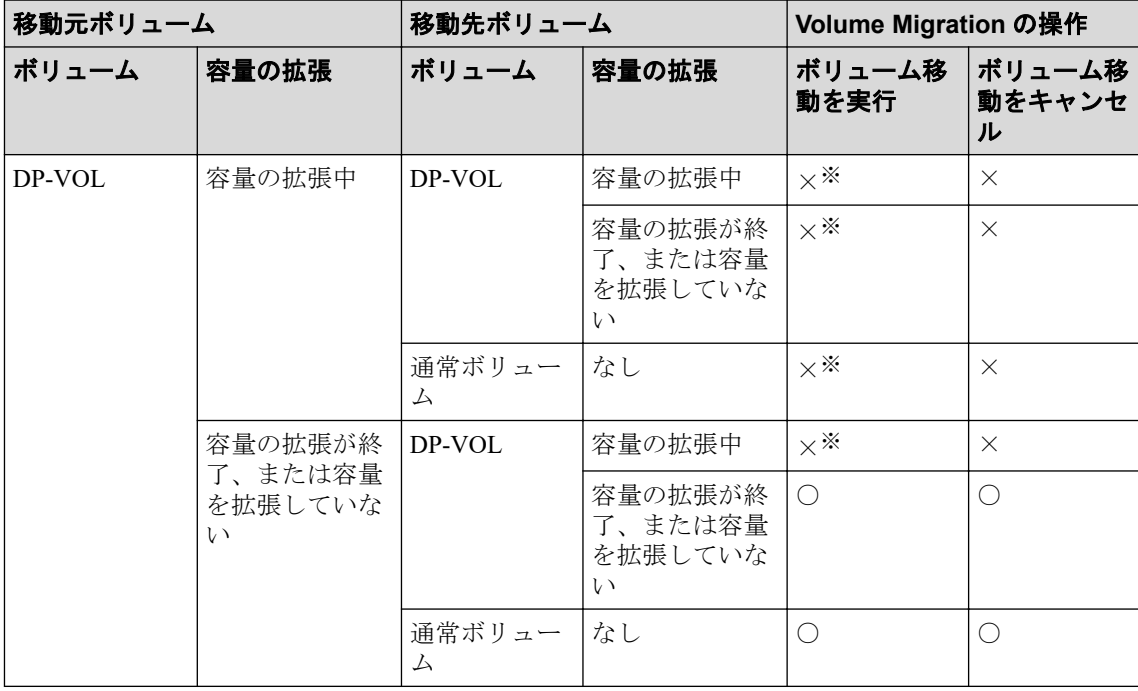

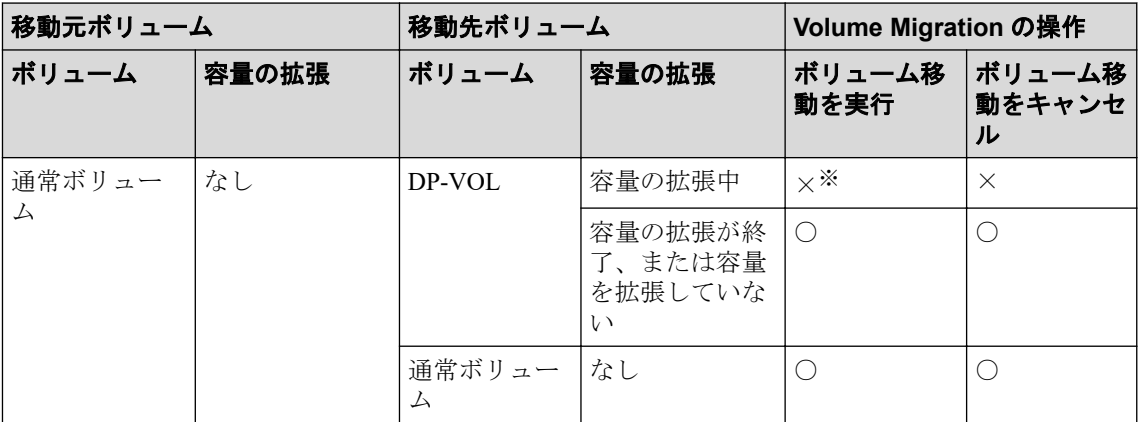

#### (凡例)

○:操作できる

×:操作できない

#### 注※

容量の拡張処理が終了したことを確認してから、拡張後のボリュームと同じ容量の ボリュームを指定して、再度ボリュームを移動してください。

- ボリュームの容量が 4,194,304MB (8,589,934,592block) より大きい Dynamic Provisioning の仮想ボリュームを使用して Volume Migration ペアを作成する場合、差分データは Volume Migration ペアのソースボリュームおよびターゲットボリュームが関連づけられ ているプールで管理されます。この場合、ボリュームの容量 4,123,168,604,160 バイトご とに、差分管理データ用のプール容量(最大4ページ)が必要です。差分管理データ用 のプール容量はプログラムプロダクトの構成によって異なります。
- ゼロデータページ破棄(WriteSame/Unmap コマンドまたはリバランスによるゼロデータ ページ破棄を含む)の処理中に Volume Migration のペア作成を実施すると、ゼロデータ ページ破棄が中断されます。
- Volume Migration ペアの作成時に、ソースボリュームまたはターゲットボリュームで、 ゼロデータページ破棄が動作していると、ペア作成が失敗する場合があります。このた め、ペアを作成する場合は、ゼロデータページ破棄が動作している時間を避けてくださ い。
- Volume Migration ペアのソースボリュームまたはターゲットボリュームに対して WriteSame/Unmap コマンドが発行された場合、WriteSame/Unmap コマンドによるゼロ データページ破棄は実施されません。
- リバランスが動作しても Volume Migration ペアのソースボリュームまたはターゲット ボリュームに対してリバランスによるゼロデータページ破棄は実施されません。
- システムオプションモード 905 が ON の状態で発行された Unmap コマンドの処理中に Volume Migration のペア作成を実施すると、ペア作成が失敗する場合があります。ペア 作成が失敗した場合は、しばらく待ってから再度操作してください。再度操作してもペ

<span id="page-23-0"></span>ア作成を実施できない場合は、システムオプションモード 905 を OFF にしてから操作 してください。

- ソースボリュームに通常ボリュームまたは外部ボリュームを使用し、ターゲットボ リュームに Dynamic Provisioning の仮想ボリューム (DP-VOL) を使用する場合、以下 の注意が必要です。
	- ターゲットボリュームの容量削減機能が無効な場合 ターゲットボリュームは、ソースボリュームとして使用している通常ボリュームの 容量と同じだけのプール容量を使用します。
	- ターゲットボリュームの容量削減機能が有効な場合
		- ターゲットボリュームは、容量削減機能によりデータ量が削減されます。

そのため、ソースボリュームとして使用している通常ボリュームよりプール容量が 小さい場合でも移動できる可能性があります。

ただし、いずれの場合も、ターゲットボリュームが属するプールが満杯になると、Volume Migration によるボリュームの移動が失敗します。ターゲットボリュームが属するプー ルに十分な空き容量があることを事前に確認してからボリュームを移動してください。

# 3.3 ボリューム移動に関する注意事項

• システム管理者はディスク利用率やプロセッサ利用率、アクセスパス利用率を分析し て、Volume Migration を実行してください。ボリュームを移動すると、ストレージシス テム内の一部の領域ではパフォーマンスが改善されますが、他の領域ではパフォーマン スが低下するため、ストレージシステム全体のパフォーマンスが改善されない場合があ ります。例えば、平均利用率が 90 パーセントのパリティグループ A から、平均利用率 が 20 パーセントのパリティグループ B へとボリュームを移動する場合、推定利用率が それぞれ 55 パーセントの時に、この移動操作を実行すると、パリティグループ A の I/O レスポンスタイムは短縮されますが、パリティグループ B の I/O レスポンスタイム は増加するおそれがあります。そのため、結果的には全体のスループットは向上しませ ん。また、パリティグループやボリュームの利用率に差がない場合、または MP 利用率 が全体的に高い場合には、Volume Migration でシステムをチューニングしても効果がな いこともあります。

#### メモ

Dynamic Provisioning の仮想ボリュームは、次のボリュームに移動できます。

- 内部ボリューム
- 外部ボリューム
- Dynamic Provisioning の仮想ボリューム

また、外部ボリュームは移動できますが、利用率を測定できないため、移動後の利用率を予 測できません。

ストレージシステムにエラーが発生していると、リソースの利用率が高まるか、不安定 になるおそれがあります。Volume Migration を実行するときは、エラー状態が続いてい る間に収集されたストレージシステムのモニタデータを利用しないでください。

- ファームウェアの交換後にサポートされなくなる機能を、ファームウェアの交換中に操 作しないでください。
- Volume Migration のペア削除操作後に、ボリューム移動やイベント待ち合わせなどのコ マンドを実行する場合、ペア削除が完了するまでの時間(推奨時間は 10秒)を置いて ください。時間をおかないでコマンドを実行した場合、コマンドが異常終了するおそれ があります。
- RAID Manager を使用してボリュームの移動または移動のキャンセルの操作をした場 合、DKC 内の条件によっては、[EX\_CMDRJE]と表示されてコマンドが拒否されるこ とがあります。
- ソースボリュームへのデータ更新が多い状況で、Volume Migration を実行する場合は、 次のシステムオプションモードに注意してください。

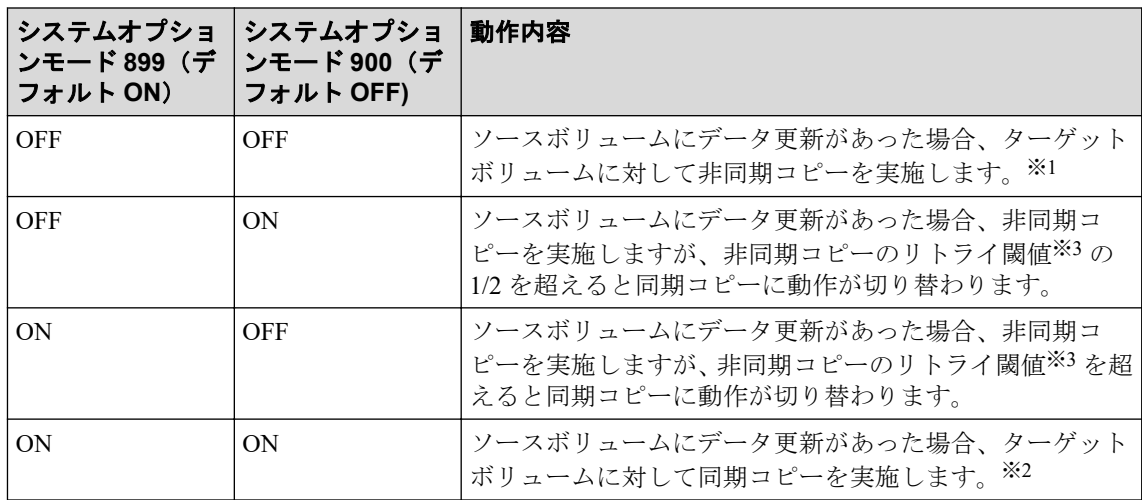

#### 注※**1**

ホストの I/O 性能への影響を抑えられますが、ボリュームの移動が完了するまでに 時間がかかります。

#### 注※**2**

ボリュームの移動が完了するまでにかかる時間は短くなりますが、ホストの I/O 性 能への影響が大きくなります。

#### 注※**3**

非同期コピーのリトライ閾値を次の表に示します。

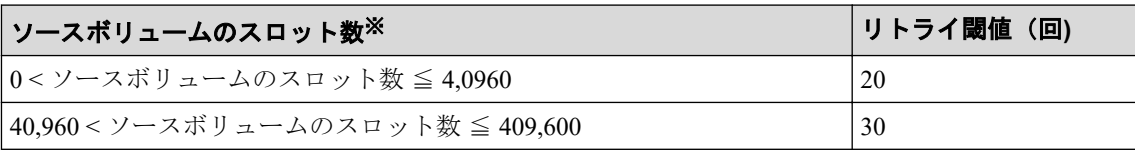

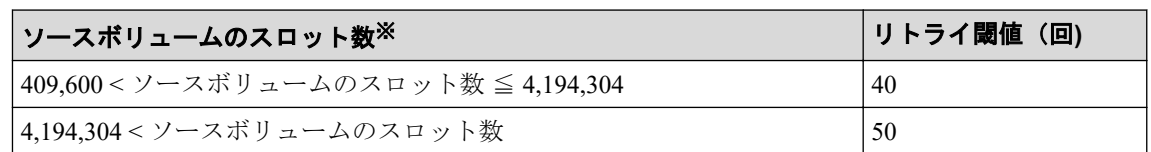

注※

スロットについては、『システム構築ガイド』を参照してください。

- Volume Migration のターゲットボリュームとして使用する LDEV に割り当てた MP ユ ニットは、ボリュームを移動する際に、ソースボリュームに割り当てた MP ユニットに 割り当てられます。
- ボリューム移動開始時に割り当てが変更になったターゲットボリュームの MP ユニッ トは、ボリューム移動が完了または中断して、Volume Migration のペアが消える時点で、 元の MP ユニットに再度割り当てられます。

ただし、次のどちらかの場合は、元の MP ユニットに再度割り当てされません。

- ユーザが、Volume Migration のソースボリュームまたはターゲットボリュームの MP ユニットの割り当てを変更した。
- ボリューム移動が完了または中断して、Volume Migration のペアが消える時点で、 ターゲットボリュームが属する MP ユニットのキャッシュライトペンディング率 が 50%以上、または元の MP ユニットのキャッシュライトペンディング率が 50% 以上である。

また、元の MP ユニットが取り外されている場合は、任意の MP ユニットに割り当てら れます。

<span id="page-26-0"></span>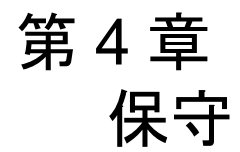

ボリューム移動後の保守について説明します。

# 4.1 ストレージシステム保守作業中の注意事項

ストレージシステムの保守作業中(ドライブの増設、交換、撤去、キャッシュメモリの交 換、その他の構成変更、またはファームウェア交換)は、Volume Migration の操作を実行し ないでください。このような状況で Volume Migration の操作を実行すると、失敗するおそれ があります。

#### 注意

保守作業での Modify モード設定と、Volume Migration のボリューム移動操作が競合すると、Volume Migration の処理が完了せず、ボリュームが移動中のままになってしまうおそれがあります。この ような場合には保守員に連絡し、Modify モードから View モードに変更してください。

# 4.2 ストレージシステムの電源を切るときの注意事 項

ストレージシステムの電源を切るときには、ボリュームの移動が完了しているかどうかを確 認してください。ボリュームの移動が完了していない場合は、移動の完了を待ってから電源 を切ることを強くお勧めします。

ボリュームの移動中に電源を切るとデータの移動が途中で打ち切られ、再び電源を入れると データの移動が再開されます。電源を入れたときにシェアドメモリ上のデータが揮発して いなければ、Volume Migration はまだ移動されていないデータだけを移動先にコピーします。 しかし、シェアドメモリ上のデータが揮発していると、Volume Migration はまだ移動されて いないデータをコピーするだけでなく、すでに移動したデータも再びコピーしようとするの で、コピー操作に多くの時間がかかってしまいます。

# <span id="page-27-0"></span>第 5 章 Volume Migration のトラブルシューティ ング

この章では、RAID Manager による、Volume Migration 使用時のトラブルシューティングにつ いて説明します。

# 5.1 ボリュームの移動が完了するまでに時間がかか る場合の対処

ボリュームの移動が完了するまでに時間がかかる場合は、ボトルネックが原因であるときが あります。次の表に挙げる原因について対処すると、ボトルネックが発生しなくなり、コ ピー処理時間が短くなるときがあります。

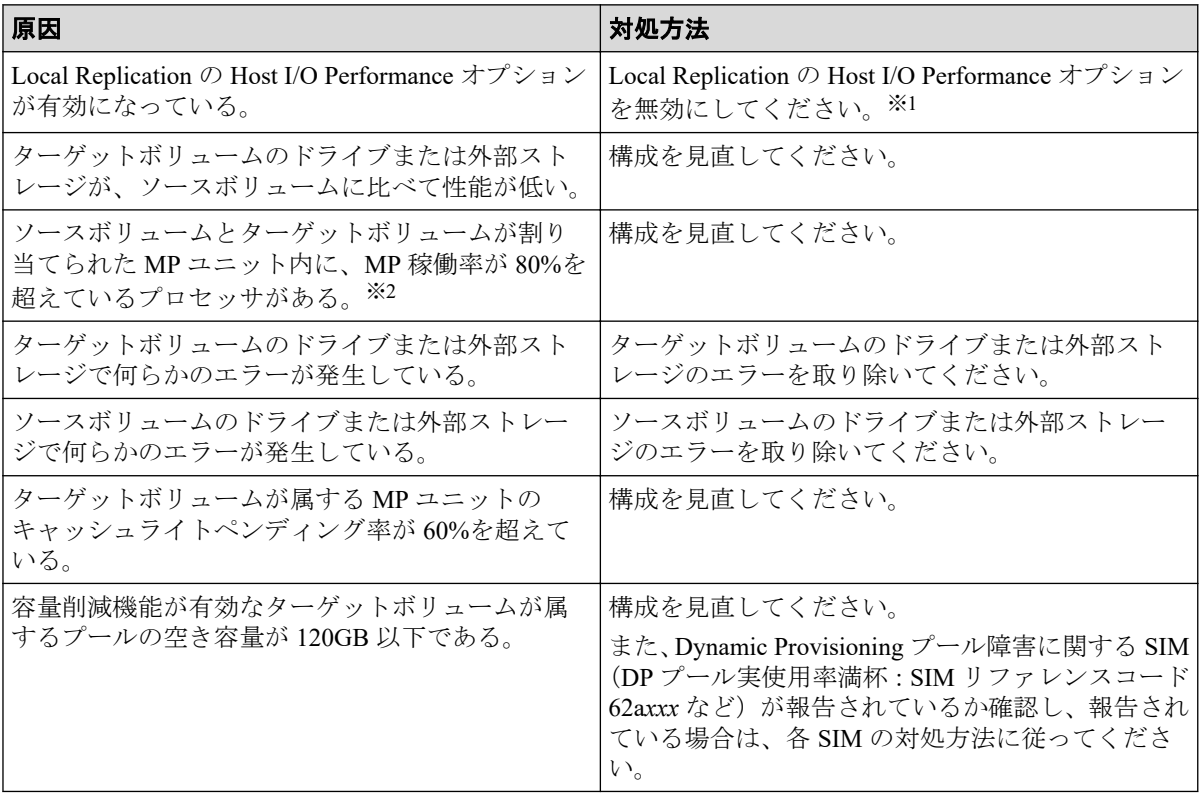

ボリューム移動は最大 256 ペアずつ動作するため、同時に 256 ペア以上のボリューム移動を 実施した場合は、256 ペア以降のペアのボリューム移動進捗率は 0%のままとなります。ボ リューム移動が完了すると、動作していなかったペアのボリューム移動が開始されます。

#### 注※**1**

Local Replication の Host I/O Performance オプションを無効にする手順については『Local Replication ユーザガイド』を参照してください。

#### <span id="page-28-0"></span>注※**2**

MP 稼働率を確認する手段については『HA Storage Manager Embedded ユーザガイド』を 参照してください。

#### 関連リンク

参照先トピック

ストレージシステム保守作業中の注意事項 (21ページ)

# 5.2 ストレージシステムの負荷が高い状態でのボ リューム移動に関するトラブルへの対処と他のプログ ラムプロダクトへの影響

ストレージシステムの負荷が上がると、ホストサーバの I/O 性能(レスポンス)が低下する おそれがあります。ストレージシステムの負荷が高い状態で Volume Migration によるボ リュームの移動を実行すると、ホストサーバの I/O 性能(レスポンス)が低下するおそれが さらに高くなります。

ホストからの I/O によってストレージシステムへの負荷が高まっているときには、Volume Migration によるボリューム移動を実行しないでください。仮にボリューム移動を実行した としても、途中で失敗するおそれがあります。ボリューム移動に失敗した場合は、ストレー ジシステムへの負荷を一時的に低下させてから、再度ボリューム移動を実行してください。

#### —— 関連リンク –

参照先トピック コピーしきい値オプション(システムオプションモード 467) を使ったストレージシステムへの負荷を軽 減する方法 (23 ページ) 進捗率 100[%になってもボリューム移動が完了しない場合の対処\(](#page-30-0)25 ページ) [併用する他のプログラムプロダクトのコピー時間に与える影響と目安時間\(](#page-30-0)25 ページ)

## 5.2.1 コピーしきい値オプション(システムオプションモード 467) を使ったストレージシステムへの負荷を軽減する方法

コピーしきい値オプション (システムオプションモード 467)は、ストレージシステムの負 荷が高いときに Volume Migration の実行時のコピー処理を一時的に停止するオプションで す。コピーしきい値オプション(システムオプションモード 467)を設定すると、ストレー ジシステムの負荷が高いときに Volume Migration の実行時のコピー処理を一時的に停止さ せて、ホストサーバの I/O 性能(レスポンス)の低下を最小限に抑えることができます。

ただし、Volume Migration によるボリュームの移動は、移動中のボリュームへのホストから の更新が多いほど、失敗する確率が高くなります。コピーしきい値オプション(システムオ プションモード 467) を ON にすると、ストレージシステムの負荷が高いときに Volume

<span id="page-29-0"></span>Migration の実行時のコピー処理を一時的に停止するため、Volume Migration によるボリュー ムの移動が失敗する確率が高くなります。このため、このオプションの初期値は ON です が、移動中のボリュームへのホストからの更新が多いときは、このオプションを ON にしな いことをお勧めします。コピーしきい値オプション(システムオプションモード 467)の設 定については、お問い合わせください。

なお、コピーしきい値オプション(システムオプションモード 467)によって停止されたコ ピー処理は、ストレージシステムの負荷が下がれば再開されます。また、コピーしきい値オ プション(システムオプションモード 467)を ON にすると、ストレージシステム過負荷時 には、Volume Migration のほかに次のプログラムプロダクトのコピー処理も停止されます。

- Local Replication
- Snapshot

#### 関連リンク

参照先トピック お問い合わせ先 (35ページ)

# 5.2.2 容量削減機能用のコピーしきい値オプションを使ったスト レージシステムへの負荷を軽減する方法

容量削減機能が有効なボリュームにおいて、ホストサーバの I/O 性能(レスポンス)の低下 を防ぐには、容量削減機能用コピーしきい値オプションのシステムオプションモード 1254 を使用します。

このオプションを使うと、コピー先のボリュームの MP ユニットのキャッシュライトペン ディング率が 35%以上のとき、バックグラウンドで実行するコピーの動作を抑止するかどう かを選択できます。

- ON:コピー先のボリュームの MP ユニットのキャッシュライトペンディング率が 35% 以上のとき、バックグラウンドで実行するコピーの動作を抑止し、コピー先のストレー ジシステムの キャッシュライトペンディング率の増加を抑止します。
- OFF:コピーしきい値オプション(システムオプションモード 467)の設定に従います。

#### 注意事項

• コピーしきい値オプションの適用フローを含む詳細については、『システム構築ガイド』 のコピーしきい値オプションに関する項目を参照してください。

# <span id="page-30-0"></span>5.2.3 進捗率 100%になってもボリューム移動が完了しない場合の 対処

ホストからの更新 I/O の負荷が高いボリュームと低いボリュームを一緒に移動すると、進捗 率 100%になってもボリュームの移動が完了しない場合があります。この場合は、次に示す 対策のどちらかを実施してください。

- ホストからの更新 I/O の負荷を低くして移動を終了させる。
- ホストからの更新 I/O の負荷が高いボリュームの移動をいったん中断して他のボ リュームの移動をしたあとで、移動を中止したボリュームの移動を再開させる。

保守員が Modify モードで設定変更中のときは、システムロック状態となります。システム ロック中に Volume Migration のボリューム移動が競合すると、ボリュームが移動中のままに なることがあります。この場合には、システムロックが解除されるまでしばらくお待ちくだ さい。

RAID Manager を使ってローカルレプリカオプションを変更する方法については、『RAID Manager ユーザガイド』または『RAID Manager コマンドリファレンス』を参照してくださ い。

#### —— 関連リンク –

参照先トピック

ストレージシステム保守作業中の注意事項 (21ページ)

# 5.2.4 併用する他のプログラムプロダクトのコピー時間に与える影 響と目安時間

ホストからの更新 I/O の負荷が高い場合、差分のコピーが繰り返されるためボリュームの移 動が終了するまでに時間が掛かります。この差分のコピーが繰り返される間は、他のプログ ラムプロダクトのコピー時間が延びることがあります。他のプログラムプロダクトのコ ピー時間に影響を与える時間の目安については、次の表を参照してください。他のプログラ ムプロダクトのコピー時間は他のプログラムプロダクトのペア数に依存します。

なお、他のプログラムプロダクトとは、次のプログラムプロダクトを指します。

- Volume Migration
- Local Replication

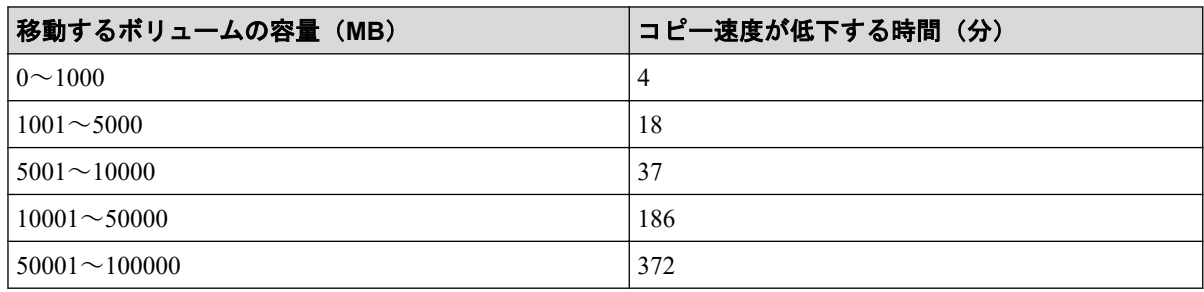

<span id="page-31-0"></span>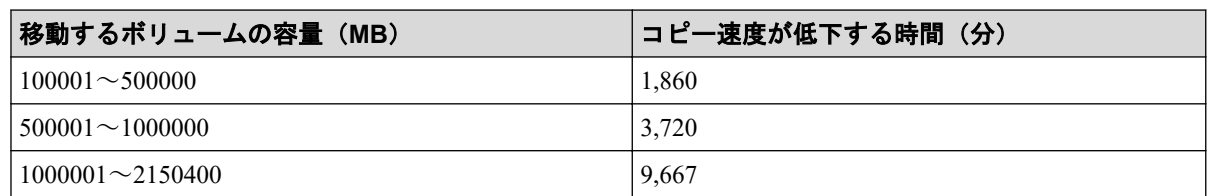

なお上記の目安は、移動対象のボリュームに更新 I/O が、50IOPS/ボリュームの条件で算出 した時間です。

# 5.3 ボリュームの移動で障害が発生した場合の対処

ボリュームの移動で障害が発生すると、次の SIM が出力されます。

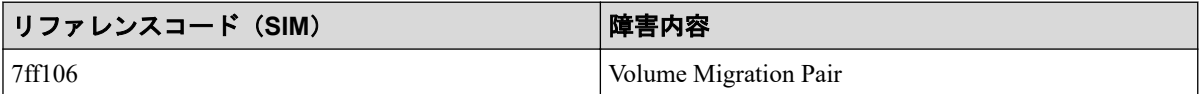

次のワークフローに従って対処してください。

<span id="page-32-0"></span>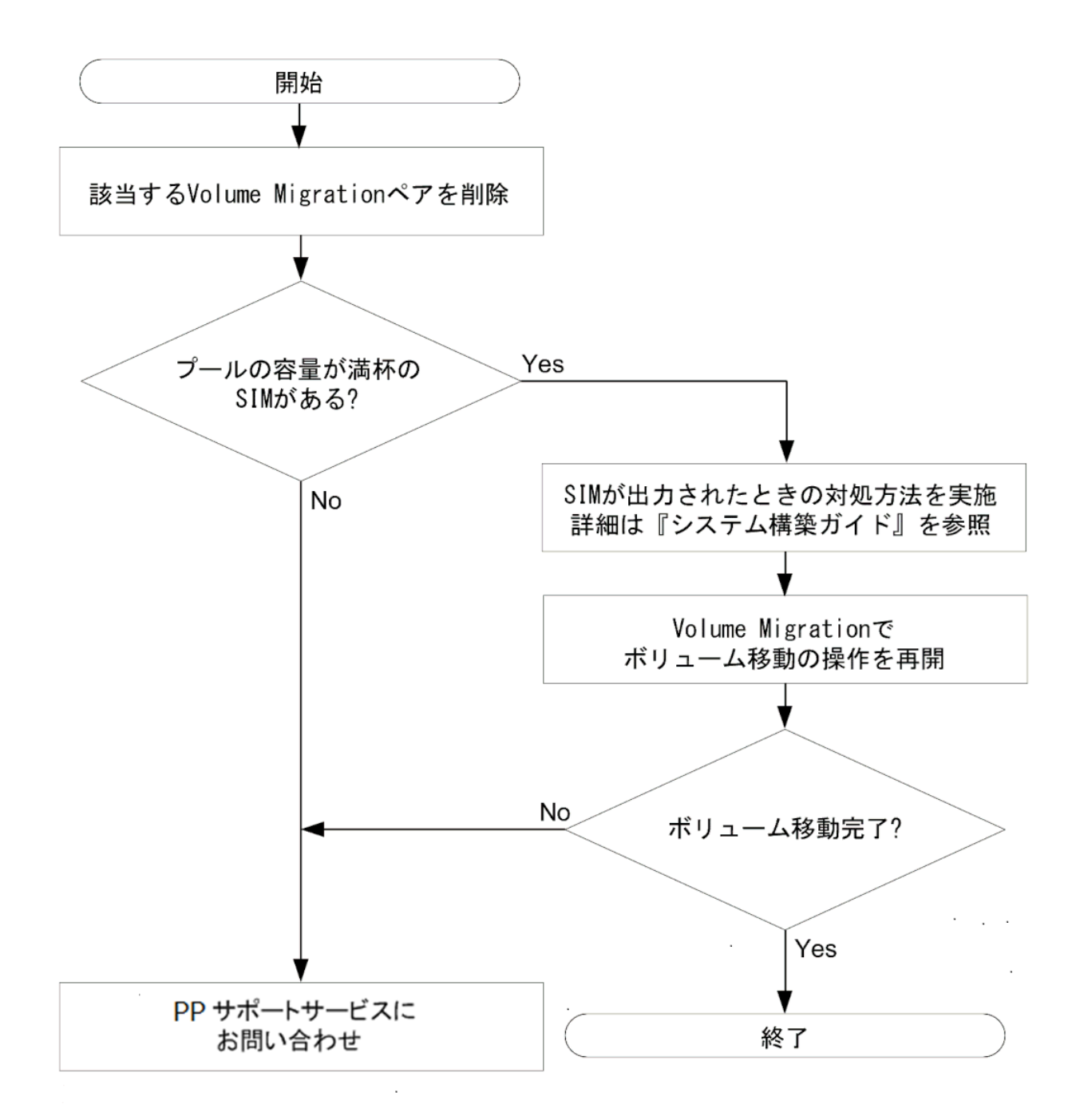

# 5.4 RAID Manager 使用時のトラブルシューティング

RAID Manager を使用してボリュームの移動または移動のキャンセルの操作をした場合、 RAID Manager の操作ログまたは RAID Manager の画面に出力されるログを参照してエラー の要因を特定できることがあります。

# RAID Manager の操作ログ

デフォルトのログ格納先ディレクトリ:/HORCM/log\*/curlog/horcmlog\_HOST/horcm.log

#### (凡例)

\*:インスタンス番号

HOST:ホスト名

# RAID Manager の画面に出力されるログの例

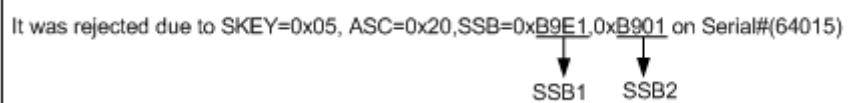

# RAID Manager 操作時のエラーコード

SSB1 が 2E31/B9A0/B9A2/B9AE/B9AF のときのエラーコードに対する要因と対処法を次に 示します。

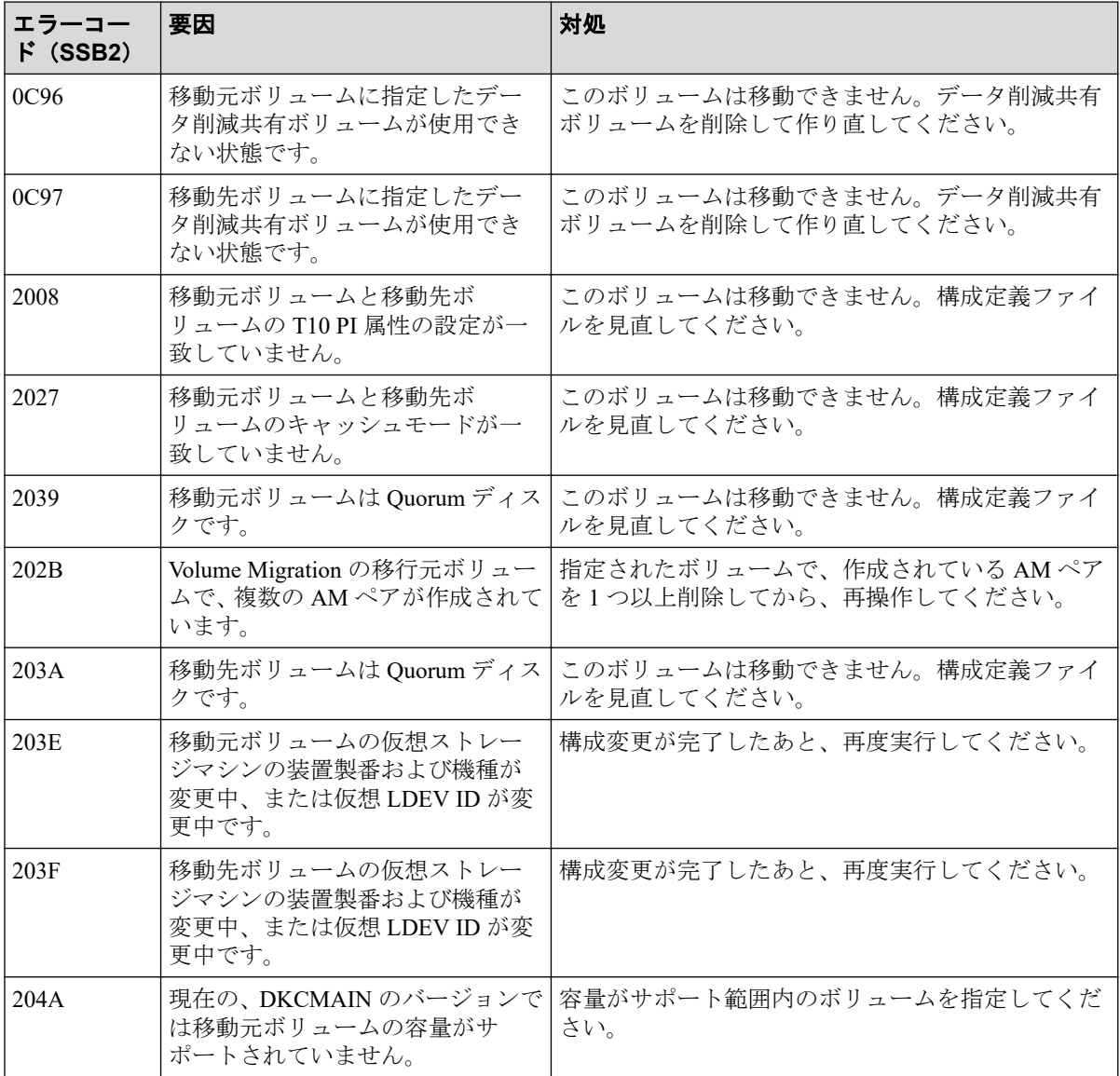

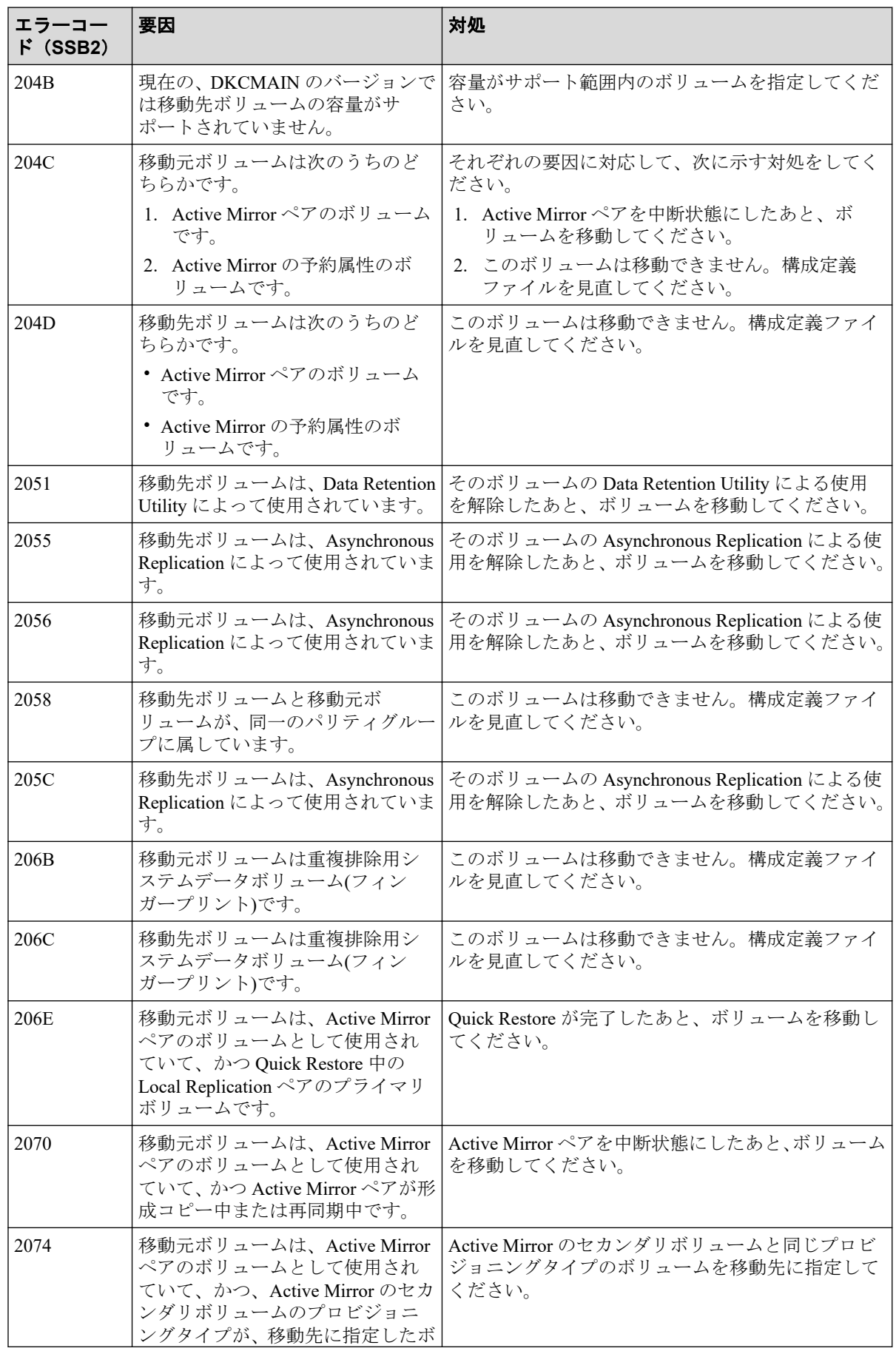

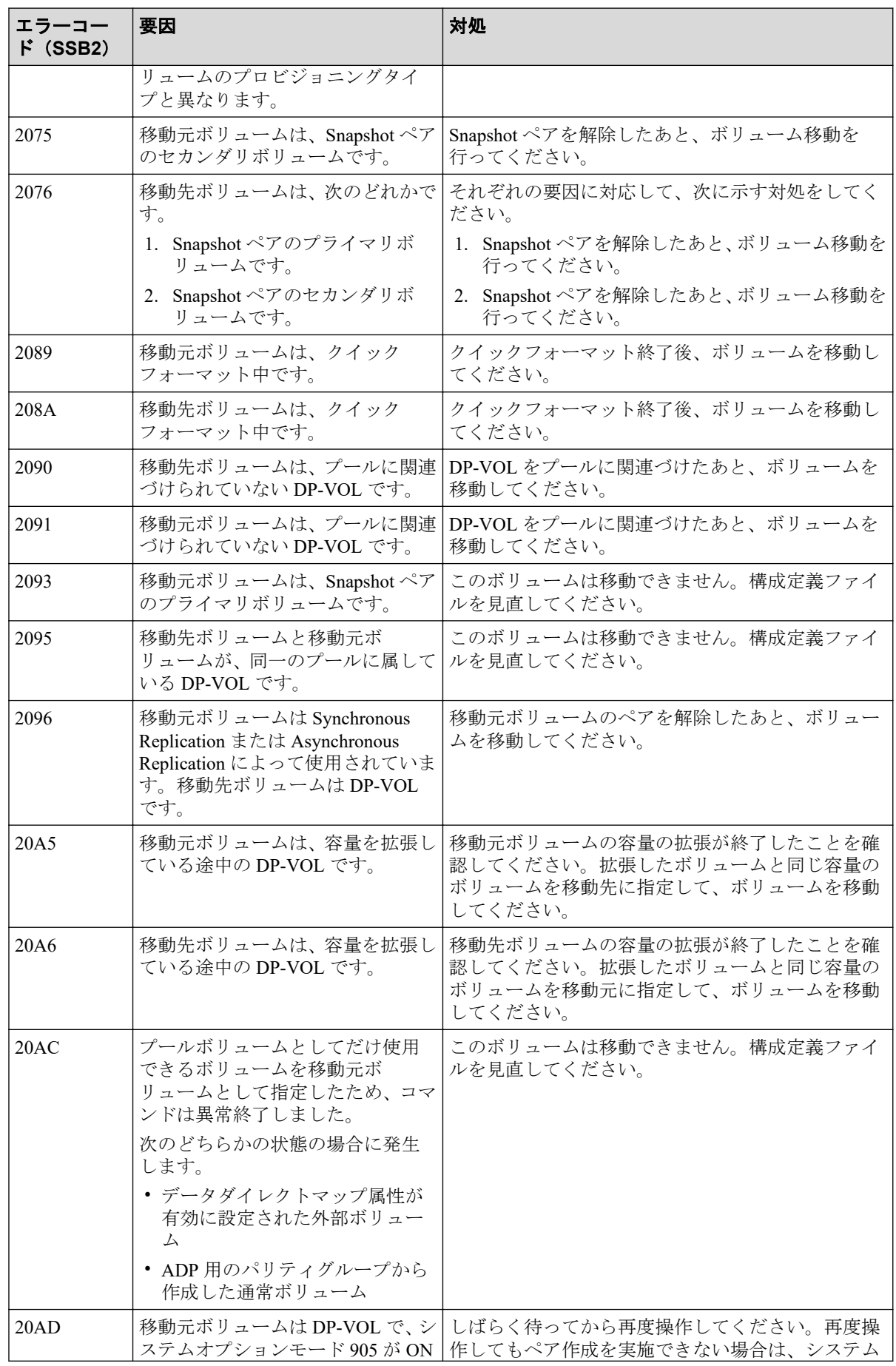

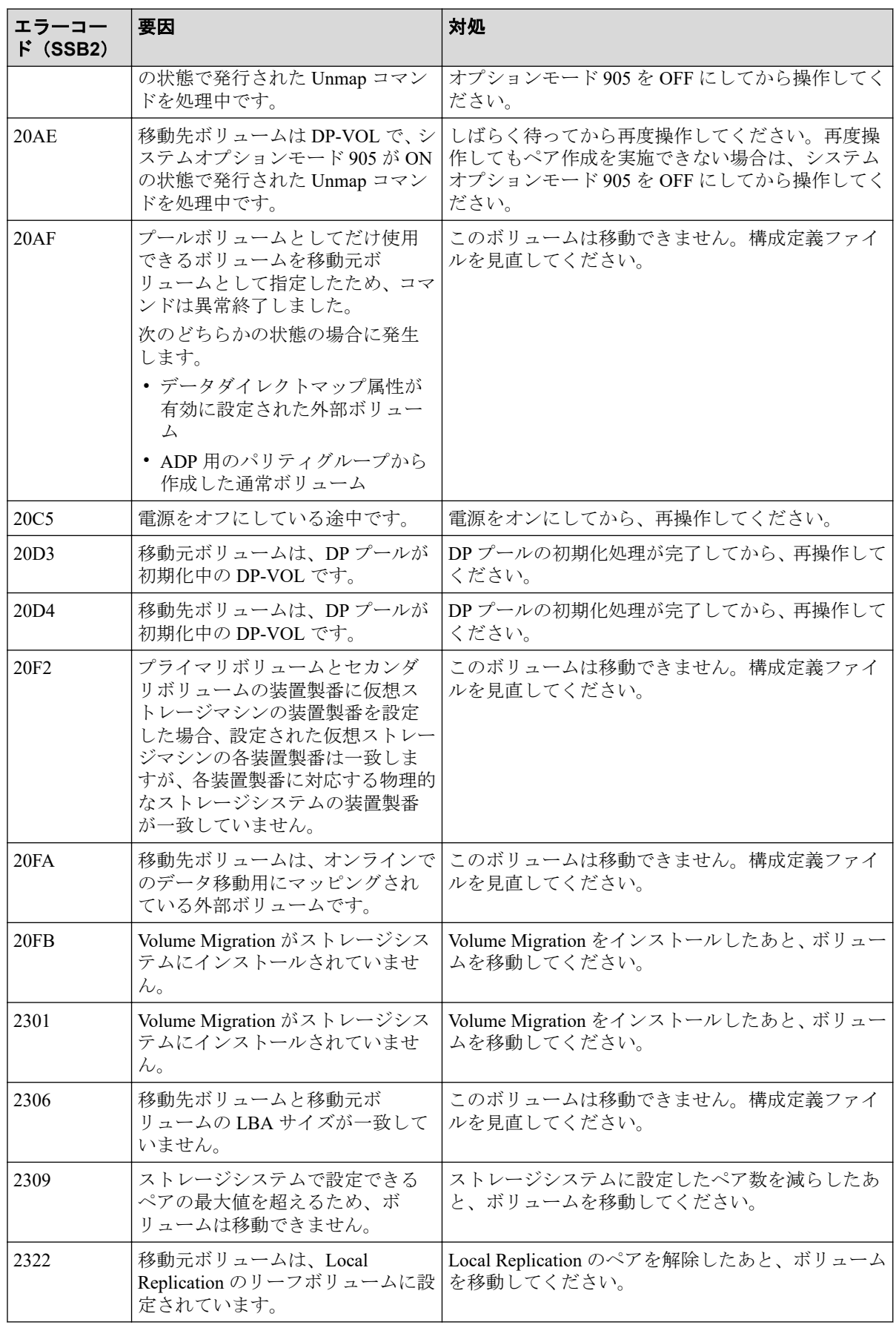

![](_page_37_Picture_389.jpeg)

![](_page_38_Picture_405.jpeg)

![](_page_39_Picture_322.jpeg)

# <span id="page-40-0"></span>5.5 お問い合わせ先

- 保守契約をされているお客様は、PP サポートサービスにお問い合わせください。
- 保守契約をされていないお客様は、担当営業窓口にお問い合わせください。

# <span id="page-41-0"></span>付録 A. このマニュアルの参考情報

このマニュアルを読むに当たっての参考情報を示します。

# A.1 操作対象リソースについて

このマニュアルで説明している機能を使用するときには、各操作対象のリソースが特定の条 件を満たしている必要があります。

各操作対象のリソースの条件については『システム構築ガイド』を参照してください。

# A.2 このマニュアルでの表記

このマニュアルで使用している表記を次の表に示します。

![](_page_41_Picture_148.jpeg)

# A.3 このマニュアルで使用している略語

このマニュアルで使用している略語を次の表に示します。

![](_page_41_Picture_149.jpeg)

# <span id="page-42-0"></span>A.4 KB (キロバイト) などの単位表記について

1KB(キロバイト),1MB(メガバイト),1GB(ギガバイト),1TB(テラバイト),1PB(ペ タバイト)は, それぞれ 1KiB (キビバイト), 1MiB (メビバイト), 1GiB (ギビバイト), 1TiB (テビバイト), 1PiB (ペビバイト) と読み替えてください。 1KiB, 1MiB, 1GiB, 1TiB, 1PiB は, それぞれ 1,024 バイト, 1,024KiB, 1,024MiB, 1,024GiB, 1,024TiB です。 1block(ブロック)は 512 バイトです。

# <span id="page-43-0"></span>用語集

# ADP

#### (Advanced Dynamic Provisioning)

パリティグループを構成する各ドライブの領域を複数の領域に分割して、各ドライブ内の分 割された領域の 1 つを、スペア用の領域として使用します。これにより、リビルド I/O、ま たは Correction I/O を分散できるため、リビルド時間が短縮できます。

# ADP 用のパリティグループ

ADP 機能が有効なパリティグループのことです。

### ALUA

(Asymmetric Logical Unit Access)

SCSI の非対称論理ユニットアクセス機能です。

ストレージ同士、またはサーバとストレージシステムを複数の冗長パスで接続している構成 の場合に、どのパスを優先して使用するかをストレージシステムに定義して、I/O を発行で きます。優先して使用するパスに障害が発生した場合は、他のパスに切り替わります。

#### bps

(bits per second)

データ転送速度の標準規格です。

### **CHAP**

(Challenge Handshake Authentication Protocol)

認証方式のひとつ。ネットワーク上でやり取りされる認証情報はハッシュ関数により暗号 化されるため、安全性が高いです。

### **CHB**

#### (Channel Board)

詳しくは「チャネルボード」を参照してください。

# CM

(Cache Memory(キャッシュメモリ))

詳しくは「キャッシュ」を参照してください。

# **CNA**

(Converged Network Adapter)

HBA と NIC を統合したネットワークアダプタ。

# CRC

(Cyclic Redundancy Check)

巡回冗長検査。コンピュータデータに対し、偶発的変化を検出するために設計された誤り訂 正符号。

# **CSV**

(Comma Separate Values)

データベースソフトや表計算ソフトのデータをファイルとして保存するフォーマットの 1 つで、主にアプリケーション間のファイルのやり取りに使われます。それぞれの値はコンマ で区切られています。

# CTG

(Consistency Group)

詳しくは「コンシステンシーグループ」を参照してください。

# **CU**

(Control Unit(コントロールユニット))

主に磁気ディスク制御装置を指します。

# CV

(Customized Volume)

任意のサイズが設定された可変ボリュームです。

# **DKB**

(Disk Board SAS)

SAS ドライブとキャッシュメモリ間のデータ転送を制御するモジュールです。

# **DKBN**

(Disk Board NVMe)

NVMe ドライブとキャッシュメモリ間のデータ転送を制御するモジュールです。

### DKC

(Disk Controller)

ストレージシステムを制御するコントローラが備わっているシャーシ(筐体)です。

# **DKU**

各種ドライブを搭載するためのシャーシ(筐体)です。

DB(Drive Box)と同義語となります。

# DP-VOL

詳しくは「仮想ボリューム」を参照してください。

# ECC

(Error Check and Correct)

ハードウェアで発生したデータの誤りを検出し、訂正することです。

# ENC

ドライブボックスに搭載され、コントローラシャーシまたは他のドライブボックスとのイン ターフェース機能を有します。

# ESM

(Embedded Storage Manager)

iStorage V110,V310 における管理系ソフトウェアです。

# ESMOS

(Embedded Storage Manager Operating System)

ESM を動作させるための OS や OSS を含んだファームウェアです。

# ExG

#### (External Group)

外部ボリュームを任意にグループ分けしたものです。詳しくは「外部ボリュームグループ」 を参照してください。

### Failover

故障しているものと機能的に同等のシステムコンポーネントへの自動的置換。

この Failover という用語は、ほとんどの場合、同じストレージデバイスおよびホストコン ピュータに接続されているインテリジェントコントローラに適用されます。

コントローラのうちの1つが故障している場合、Failover が発生し、残っているコントロー ラがその I/O 負荷を引き継ぎます。

# FC

#### (Fibre Channel)

ストレージシステム間のデータ転送速度を高速にするため、光ケーブルなどで接続できるよ うにするインターフェースの規格のことです。

## FM

(Flash Memory(フラッシュメモリ))

詳しくは「フラッシュメモリ」を参照してください。

# GID

(Group ID)

ホストグループを作成するときに付けられる 2 桁の 16 進数の識別番号です。

# GUI

#### (Graphical User Interface)

コンピュータやソフトウェアの表示画面をウィンドウや枠で分け、情報や操作の対象をグラ フィック要素を利用して構成するユーザインターフェース。マウスなどのポインティング デバイスで操作することを前提に設計されます。

# HA Storage Manager Embedded

ストレージシステムの構成やリソースを操作するシンプルな GUI の管理ツールです。

# HA Storage Manager Embedded の API

リクエストラインに simple を含む REST API です。

ストレージシステムの情報取得や構成変更することができます。

# **HBA**

#### (Host Bus Adapter)

詳しくは「ホストバスアダプタ」を参照してください。

### $I/O = -K$

Active Mirror ペアのプライマリボリュームとセカンダリボリュームが、それぞれに持つ I/O の動作です。

# I/O レート

ドライブへの入出力アクセスが 1 秒間に何回行われたかを示す数値です。単位は IOPS(I/Os per second)です。

## In-Band 方式

RAID Manager のコマンド実行方式の 1 つです。コマンドを実行すると、管理ツールの操作 端末またはサーバから、ストレージシステムのコマンドデバイスにコマンドが転送されま す。

#### Initiator

属性が RCU Target のポートと接続するポートが持つ属性です。

# iSNS

(Internet Storage Naming Service)

iSCSI デバイスで使われる、自動検出、管理および構成ツールです。

iSNS によって、イニシエータおよびターゲット IP アドレスの特定リストで個々のストレー ジシステムを手動で構成する必要がなくなります。代わりに、iSNS は、環境内のすべての iSCSI デバイスを自動的に検出、管理および構成します。

# LACP

(Link Aggregation Control Protocol)

複数回線を1つの論理的な回線として扱うための制御プロトコル。

# LAN ボード

コントローラシャーシに搭載され、ストレージシステムの管理とのインターフェース機能を 有するモジュールです。

### LDEV

(Logical Device(論理デバイス))

RAID 技術では冗長性を高めるため、複数のドライブに分散してデータを保存します。この 複数のドライブにまたがったデータ保存領域を論理デバイスまたは LDEV と呼びます。ス

トレージ内の LDEV は、LDKC 番号、CU 番号、LDEV 番号の組み合わせで区別します。 LDEV に任意の名前を付けることもできます。

このマニュアルでは、LDEV(論理デバイス)を論理ボリュームまたはボリュームと呼ぶこ とがあります。

# LDEV 名

LDEV 作成時に、LDEV に付けるニックネームです。あとから LDEV 名の変更もできます。

### LDKC

(Logical Disk Controller)

複数の CU を管理するグループです。各 CU は 256 個の LDEV を管理しています。

#### LUN

(Logical Unit Number)

論理ユニット番号です。オープンシステム用のボリュームに割り当てられたアドレスです。 オープンシステム用のボリューム自体を指すこともあります。

# LUN セキュリティ

LUN に設定するセキュリティです。LUN セキュリティを有効にすると、あらかじめ決めて おいたホストだけがボリュームにアクセスできるようになります。

# LUN パス、LU パス

オープンシステム用ホストとオープンシステム用ボリュームの間を結ぶデータ入出力経路 です。

### LUSE ボリューム

オープンシステム用のボリュームが複数連結して構成されている、1 つの大きな拡張ボ リュームのことです。ボリュームを拡張することで、ポート当たりのボリューム数が制限さ れているホストからもアクセスできるようになります。

#### MP ユニット

データ入出力を処理するプロセッサを含んだユニットです。データ入出力に関連するリ ソース(LDEV、外部ボリューム、ジャーナル)ごとに特定の MP ユニットを割り当てると、 性能をチューニングできます。特定の MP ユニットを割り当てる方法と、ストレージシステ ムが自動的に選択した MP ユニットを割り当てる方法があります。MP ユニットに対して自 動割り当ての設定を無効にすると、その MP ユニットがストレージシステムによって自動的

にリソースに割り当てられることはないため、特定のリソース専用の MP ユニットとして使 用できます。

#### MU

(Mirror Unit)

1 つのプライマリボリュームと 1 つのセカンダリボリュームを関連づける情報です。

#### NVM

(Non-Volatile Memory)

不揮発性メモリです。

#### NVMe

(Non-Volatile Memory Express)

PCI Express を利用した SSD の接続インタフェース、通信プロトコルです。

# Out-of-Band 方式

RAID Manager のコマンド実行方式の 1 つです。コマンドを実行すると、クライアントまた はサーバから LAN 経由で ESM/RAID Manager サーバの中にある仮想コマンドデバイスにコ マンドが転送されます。仮想コマンドデバイスからストレージシステムに指示を出し、スト レージシステムで処理が実行されます。

### **PCB**

#### (Printed Circuit Board)

プリント基盤です。このマニュアルでは、コントローラボードやチャネルボード、ディスク ボードなどのボードを指しています。

### Point to Point

2 点を接続して通信するトポロジです。

# Quorum ディスク

パスやストレージシステムに障害が発生したときに、Active Mirror ペアのどちらのボリュー ムでサーバからの I/O を継続するのかを決めるために使われます。外部ストレージシステ ムに設置します。

### RAID

(Redundant Array of Independent Disks)

独立したディスクを冗長的に配列して管理する技術です。

# RAID Manager

コマンドインタフェースでストレージシステムを操作するためのプログラムです。

#### RCU Target

属性が Initiator のポートと接続するポートが持つ属性です。

#### Read Hit 率

ストレージシステムの性能を測る指標の 1 つです。ホストがディスクから読み出そうとし ていたデータが、どのくらいの頻度でキャッシュメモリに存在していたかを示します。単位 はパーセントです。Read Hit 率が高くなるほど、ディスクとキャッシュメモリ間のデータ転 送の回数が少なくなるため、処理速度は高くなります。

#### REST API

リクエストラインに simple を含まない REST API です。ストレージシステムの情報取得や 構成変更することができます。

#### SAN

(Storage-Area Network)

ストレージシステムとサーバ間を直接接続する専用の高速ネットワークです。

# SAS ケーブル

コントローラシャーシとドライブボックス間、ドライブボックスとドライブボックス間を接 続するためのケーブルです。

### SIM

(Service Information Message)

ストレージシステムのコントローラがエラーやサービス要求を検出したときに生成される メッセージです。

#### SM

#### (Shared Memory)

詳しくは「シェアドメモリ」を参照してください。

#### SNMP

(Simple Network Management Protocol)

ネットワーク管理するために開発されたプロトコルの 1 つです。

# **SSL**

(Secure Sockets Layer)

インターネット上でデータを安全に転送するためのプロトコルであり、Netscape Communications 社によって最初に開発されました。SSL が有効になっている 2 つのピア(装 置)は、秘密鍵と公開鍵を利用して安全な通信セッションを確立します。どちらのピア(装 置)も、ランダムに生成された対称キーを利用して、転送されたデータを暗号化します。

# T10 PI

(T10 Protection Information)

SCSI で定義された保証コード基準の一つです。T10 PI では、512 バイトごとに 8 バイトの保 護情報(PI)を追加して、データの検証に使用します。T10 PI にアプリケーションおよび OSを含めたデータ保護を実現する DIX (Data Integrity Extension) を組み合わせることで、 アプリケーションからディスクドライブまでのデータ保護を実現します。

### **Target**

ホストと接続するポートが持つ属性です。

# UPS

(Uninterruptible Power System)

ストレージシステムが停電や、瞬停のときでも停止しないようにするために搭載してある予 備の電源のことです。

# URL

(Uniform Resource Locator)

リソースの場所や種類の両方を記載しているインターネット上の住所を記述する標準方式 です。

# UUID

(User Definable LUN ID)

ホストから論理ボリュームを識別するために、ストレージシステム側で設定する任意の ID です。

### **VDEV**

(Virtual Device)

パリティグループ内にある論理ボリュームのグループです。VDEV 内に任意のサイズのボ リューム (CV) を作成することができます。

## VLAN

(Virtual LAN)

スイッチの内部で複数のネットワークに分割する機能です (IEEE802.1Q 規定)。

# VOLSER

(Volume Serial Number)

個々のボリュームを識別するために割り当てられる番号です。VSN とも呼びます。LDEV 番号や LUN とは無関係です。

### Windows

Microsoft Windows Operating System

### Write Hit 率

ストレージシステムの性能を測る指標の 1 つです。ホストがディスクへ書き込もうとして いたデータが、どのくらいの頻度でキャッシュメモリに存在していたかを示します。単位は パーセントです。Write Hit 率が高くなるほど、ディスクとキャッシュメモリ間のデータ転送 の回数が少なくなるため、処理速度は高くなります。

#### WWN

(World Wide Name)

ホストバスアダプタの ID です。ストレージ装置を識別するためのもので、実体は 16 桁の 16 進数です。

# アクセス属性

ボリュームが読み書き可能になっているか(Read/Write)、読み取り専用になっているか(Read Only)、それとも読み書き禁止になっているか(Protect)どうかを示す属性です。

# アクセスパス

ストレージシステム内の、データとコマンドの転送経路です。

#### エミュレーション

あるハードウェアまたはソフトウェアのシステムが、ほかのハードウェアまたはソフトウェ アのシステムと同じ動作をすること(または同等に見えるようにすること)です。一般的に は、過去に蓄積されたソフトウェアの資産を役立てるためにエミュレーションの技術が使わ れます。

#### 外部ストレージシステム

本ストレージシステムに接続されているストレージシステムです。

#### 外部パス

本ストレージシステムと外部ストレージシステムを接続するパスです。外部パスは、外部ボ リュームを内部ボリュームとしてマッピングしたときに設定します。複数の外部パスを設 定することで、障害やオンラインの保守作業にも対応できます。

#### 外部ボリューム

外部ボリュームグループに作成した LDEV のことです。マッピングした外部ストレージシ ステムのボリュームを実際にホストや他プログラムプロダクトから使用するためには、外部 ボリュームグループに LDEV を作成する必要があります。

### 外部ボリュームグループ

外部ストレージシステムのボリュームをマッピングしている、本ストレージシステム内の仮 想的なボリュームです。

外部ボリュームグループはパリティ情報を含みませんが、管理上はパリティグループと同じ ように取り扱います。

#### 書き込み待ち率

ストレージシステムの性能を測る指標の 1 つです。キャッシュメモリに占める書き込み待 ちデータの割合を示します。

#### 仮想ボリューム

実体を持たない、仮想的なボリュームです。Dynamic Provisioning で使用する仮想ボリュー ムを DP-VOL とも呼びます。

#### 監査ログ

ストレージシステムに対して行われた操作や、受け取ったコマンドの記録です。Syslog サー バへの転送設定をすると、監査ログは常時 Syslog サーバへ転送され、Syslog サーバから監査 ログを取得・参照できます。

#### 管理ツールの操作端末

ストレージシステムを操作するためのコンピュータです。

#### キャッシュ

チャネルとドライブの間にあるメモリです。中間バッファとしての役割があります。 キャッシュメモリとも呼ばれます。

#### 共用メモリ

詳しくは「シェアドメモリ」を参照してください。

#### クラスタ

ディスクセクターの集合体です。OS は各クラスタに対しユニークナンバーを割り当てし、 それらがどのクラスタを使うかに応じて、ファイルの経過記録をとります。

#### 形成コピー

ホスト I/O プロセスとは別に、プライマリボリュームとセカンダリボリュームを同期させる プロセスです。

#### 更新コピー

形成コピー(または初期コピー)が完了したあとで、プライマリボリュームの更新内容をセ カンダリボリュームにコピーして、プライマリボリュームとセカンダリボリュームの同期を 保持するコピー処理です。

### コピー系プログラムプロダクト

このストレージシステムに備わっているプログラムのうち、データをコピーするものを指し ます。ストレージシステム内のボリューム間でコピーするローカルコピーと、異なるスト レージシステム間でコピーするリモートコピーがあります。

## コマンドデバイス

ホストから RAID Manager コマンドを実行するために、ストレージシステムに設定する論理 デバイスです。コマンドデバイスは、ホストから RAID Manager コマンドを受け取り、実行 対象の論理デバイスに転送します。

Out-of-band 方式で接続された RAID Manager、もしくは内蔵 CLI を用いて設定してくださ い。

### コマンドデバイスセキュリティ

コマンドデバイスに適用されるセキュリティです。

### コンシステンシーグループ

コピー系プログラムプロダクトで作成したペアの集まりです。コンシステンシーグループ ID を指定すれば、コンシステンシーグループに属するすべてのペアに対して、データの整 合性を保ちながら、特定の操作を同時に実行できます。

#### サーバ証明書

サーバと鍵ペアを結び付けるものです。サーバ証明書によって、サーバは自分がサーバであ ることをクライアントに証明します。これによってサーバとクライアントは SSL を利用し て通信できるようになります。サーバ証明書には、自己署名付きの証明書と署名付きの信頼 できる証明書の 2 つの種類があります。

## 差分テーブル

コピー系プログラムプロダクトおよび Volume Migration で共有するリソースです。Volume Migration 以外のプログラムプロダクトでは、ペアのプライマリボリュームとセカンダリボ リュームのデータに差分があるかどうかを管理するために使用します。Volume Migration で は、ボリュームの移動中に、ソースボリュームとターゲットボリュームの差分を管理するた めに使用します。

### シェアドメモリ

キャッシュ上に論理的に存在するメモリです。共用メモリとも呼びます。ストレージシス テムの共通情報や、キャッシュの管理情報(ディレクトリ)などを記憶します。これらの情 報を基に、ストレージシステムは排他制御を行います。また、差分テーブルの情報もシェア ドメモリで管理されており、コピーペアを作成する場合にシェアドメモリを利用します。

# 自己署名付きの証明書

自分自身で自分用の証明書を生成します。この場合、証明の対象は証明書の発行者と同じに なります。ファイアウォールに守られた内部 LAN 上でクライアントとサーバ間の通信が行 われている場合は、この証明書でも十分なセキュリティを確保できるかもしれません。

# システムプール VOL

プールを構成するプール VOL のうち、1 つのプール VOL がシステムプール VOL として定 義されます。システムプール VOL は、プールを作成したとき、またはシステムプール VOL を削除したときに、優先順位に従って自動的に設定されます。なお、システムプール VOL で使用可能な容量は、管理領域の容量を差し引いた容量になります。管理領域とは、プール を使用するプログラムプロダクトの制御情報を格納する領域です。

### システムプールボリューム

プールを構成するプールボリュームのうち、1 つのプールボリュームがシステムプールボ リュームとして定義されます。システムプールボリュームは、プールを作成したとき、また はシステムプールボリュームを削除したときに、優先順位に従って自動的に設定されます。 なお、システムプールボリュームで使用可能な容量は、管理領域の容量を差し引いた容量に なります。管理領域とは、プールを使用するプログラムプロダクトの制御情報を格納する領 域です。

### ジャーナルボリューム

Asynchronous Replication の用語で、プライマリボリュームからセカンダリボリュームにコ ピーするデータを一時的に格納しておくためのボリュームのことです。ジャーナルボ リュームには、プライマリボリュームと関連づけられているマスタジャーナルボリューム、 およびセカンダリボリュームと関連づけられているリストアジャーナルボリュームとがあ ります。

### シュレッディング

ダミーデータを繰り返し上書きすることで、ボリューム内のデータを消去する処理です。

#### 冗長パス

チャネルプロセッサの故障などによって LUN パスが利用できなくなったときに、その LUN パスに代わってホスト I/O を引き継ぐ LUN パスです。交替パスとも言います。

### 初期コピー

新規にコピーペアを作成すると、初期コピーが開始されます。初期コピーでは、プライマリ ボリュームのデータがすべて相手のセカンダリボリュームにコピーされます。初期コピー 中も、ホストサーバからプライマリボリュームに対する Read/Write などの I/O 操作は続行 できます。

#### 署名付きの信頼できる証明書

証明書発行要求を生成したあとで、信頼できる CA 局に送付して署名してもらいます。CA 局の例としては VeriSign 社があります。

#### シリアル番号

ストレージシステムに一意に付けられたシリアル番号(装置製番)です。

# スナップショットグループ

Snapshot Advanced で作成した複数のペアの集まりです。複数のペアに対して同じ操作を実 行できます。

# スナップショットデータ

Snapshot Advanced では、プライマリボリュームまたはセカンダリボリュームの更新後デー タを指します。Snapshot Advanced では、ペア分割状態のプライマリボリュームまたはセカ ンダリボリュームを更新すると、更新される部分の更新後データだけが、スナップショット データとしてプールに格納されます。

### スペアドライブ

通常リード、ライトが行われるドライブとは別に搭載されているドライブを指し、1 台のド ライブに故障が発生したとき、そのドライブに記憶されていたデータがスペアドライブにコ ピーされることで、システムとしては元と同様に使用できます。

#### 正 VOL、正ボリューム

詳しくは「プライマリボリューム」を参照してください。

#### 正サイト

通常時に、業務(アプリケーション)を実行するサイトを指します。

### セカンダリボリューム

ペアとして設定された 2 つのボリュームのうち、コピー先のボリュームを指します。なお、 プライマリボリュームとペアを組んでいるボリュームをセカンダリボリュームと呼びます が、Snapshot Advanced では、セカンダリボリューム(仮想ボリューム)ではなく、プール にデータが格納されます。

### センス情報

エラーの検出によってペアがサスペンドされた場合に、正サイトまたは副サイトのストレー ジシステムが、適切なホストに送信する情報です。ユニットチェックの状況が含まれ、災害 復旧に使用されます。

#### ソースボリューム

Volume Migration の用語で、別のパリティグループへと移動するボリュームを指します。

### ゾーニング

ホストとリソース間トラフィックを論理的に分離します。ゾーンに分けることにより、処理 は均等に分散されます。

### ターゲットボリューム

Volume Migration の用語で、ボリュームの移動先となる領域を指します。

#### チャネルボード

ストレージシステムに内蔵されているアダプタの一種で、ホストコマンドを処理してデータ 転送を制御します。

# 重複排除用システムデータボリューム (データストア)

容量削減の設定が重複排除および圧縮の仮想ボリュームが関連づけられているプール内で、 重複データを格納するためのボリュームです。

# 重複排除用システムデータボリューム(フィンガープリント)

容量削減の設定が重複排除および圧縮の仮想ボリュームが関連づけられているプール内で、 重複排除データの制御情報を格納するためのボリュームです。

#### 通常ボリューム

仮想ボリュームを除く内部ボリュームまたは外部ボリューム(Universal Volume Manager を 使用して外部ストレージシステムのボリュームをマッピングしたボリューム)です。

### ディスクボード

ストレージシステムに内蔵されているアダプタの一種で、キャッシュとドライブの間のデー タ転送を制御します。

## データ削減共有ボリューム

データ削減共有ボリュームは、Adaptive Data Reduction の容量削減機能を使用して作成する 仮想ボリュームです。Snapshot Advanced ペアのボリュームとして使用できます。データ削 減共有ボリュームは、Redirect-on-Write のスナップショット機能を管理するための制御デー タ(メタデータ)を持つボリュームです。

### 転送レート

ストレージシステムの性能を測る指標の 1 つです。1 秒間にディスクへ転送されたデータ の大きさを示します。

#### 同期コピー

ホストからプライマリボリュームに書き込みがあった場合に、リアルタイムにセカンダリボ リュームにデータを反映する方式のコピーです。ボリューム単位のリアルタイムデータ バックアップができます。優先度の高いデータのバックアップ、複写、および移動業務に適 しています。

# トポロジ

デバイスの接続形態です。Fabric、FC-AL、および Point-to-point の 3 種類があります。

## ドライブボックス

各種ドライブを搭載するためのシャーシ(筐体)です。

### 内部ボリューム

本ストレージシステムが管理するボリュームを指します。

### パリティグループ

同じ容量を持ち、1 つのデータグループとして扱われる一連のドライブを指します。パリ ティグループには、ユーザデータとパリティ情報の両方が格納されているため、そのグルー プ内の 1 つまたは複数のドライブが利用できない場合にも、ユーザデータにはアクセスでき ます。

場合によっては、パリティグループを RAID グループ、ECC グループ、またはディスクアレ イグループと呼ぶことがあります。

## パリティドライブ

RAID5 を構成するときに、1 つの RAID グループの中で 1 台のドライブがパリティドライブ となり、残りのドライブがデータドライブとなります。パリティドライブには複数台のデー タドライブのデータから計算されたデータが記憶されます。これにより 1 つの RAID グ ループ内で 1 台のドライブが故障した場合でも、パリティドライブから再計算することで データを損なわずにストレージシステムを使用できます。

RAID6 を構成するときに、1 つの RAID グループの中で 2 台のドライブがパリティドライブ となり、残りのドライブがデータドライブとなります。パリティドライブには複数台のデー タドライブのデータから計算されたデータが記憶されます。これにより 1 つの RAID グ ループ内で 2 台のドライブが故障した場合でも、パリティドライブから再計算することで データを損なわずにストレージシステムを使用できます。

# 非 ADP 用のパリティグループ

ADP 機能が無効なパリティグループのことです。

#### 非対称アクセス

Active Mirror でのクロスパス構成など、サーバとストレージシステムを複数の冗長パスで接 続している場合で、ALUA が有効のときに、優先して I/O を受け付けるパスを定義する方法 です。

### 非同期コピー

ホストから書き込み要求があった場合に、プライマリボリュームへの書き込み処理とは非同 期に、セカンダリボリュームにデータを反映する方式のコピーです。複数のボリュームや複 数のストレージシステムにわたる大量のデータに対して、災害リカバリを可能にします。

# ピントラック

(pinned track)

物理ドライブ障害などによって読み込みや書き込みができないトラックです。固定トラッ クとも呼びます。

### ファームウェア

ストレージシステムで、ハードウェアの基本的な動作を制御しているプログラムです。

### ファイバチャネル

光ケーブルまたは銅線ケーブルによるシリアル伝送です。ファイバチャネルで接続された RAID のディスクは、ホストからは SCSI のディスクとして認識されます。

### プール

プールボリューム(プール VOL)を登録する領域です。Dynamic Provisioning、および Snapshot Advanced がプールを使用します。

# プールボリューム、プール VOL

プールに登録されているボリュームです。Dynamic Provisioning ではプールボリュームに通 常のデータを格納し、Snapshot Advanced ではスナップショットデータをプールボリューム に格納します。

### 副 VOL、副ボリューム

詳しくは「セカンダリボリューム」を参照してください。

#### 副サイト

主に障害時に、業務(アプリケーション)を正サイトから切り替えて実行するサイトを指し ます。

### プライマリボリューム

ペアとして設定された 2 つのボリュームのうち、コピー元のボリュームを指します。

#### フラッシュメモリ

各プロセッサに搭載され、ソフトウェアを格納している不揮発性のメモリです。

### 分散パリティグループ

複数のパリティグループを連結させた集合体です。分散パリティグループを利用すると、ボ リュームが複数のドライブにわたるようになるので、データのアクセス(特にシーケンシャ ルアクセス)にかかる時間が短縮されます。

### ペア

データ管理目的として互いに関連している 2 つのボリュームを指します(例、レプリケー ション、マイグレーション)。ペアは通常、お客様の定義によりプライマリもしくはソース ボリューム、およびセカンダリもしくはターゲットボリュームで構成されます。

#### ペア状態

ペアオペレーション前後にボリュームペアに割り当てられた内部状態。ペアオペレーショ ンが実行されている、もしくは結果として障害となっているときにペア状態は変化します。 ペア状態はコピーオペレーションを監視し、およびシステム障害を検出するために使われま す。

### ペアテーブル

ペアを管理するための制御情報を格納するテーブルです。

#### ページ

DP の領域を管理する単位です。1 ページは 42MB です。

#### ポートモード

ストレージシステムのチャネルボードのポート上で動作する、通信プロトコルを選択する モードです。ポートの動作モードとも言います。

## ホストグループ

ストレージシステムの同じポートに接続し、同じプラットフォーム上で稼働しているホスト の集まりのことです。あるホストからストレージシステムに接続するには、ホストをホスト グループに登録し、ホストグループを LDEV に結び付けます。この結び付ける操作のこと を、LUN パスを追加するとも呼びます。

### ホストグループ 0(ゼロ)

「00」という番号が付いているホストグループを指します。

### ホストデバイス

ホストに提供されるボリュームです。HDEV (Host Device) とも呼びます。

## ホストバスアダプタ

オープンシステム用ホストに内蔵されているアダプタで、ホストとストレージシステムを接 続するポートの役割を果たします。それぞれのホストバスアダプタには、16 桁の 16 進数に よる ID が付いています。ホストバスアダプタに付いている ID を WWN (Worldwide Name) と呼びます。

### ホストモード

オープンシステム用ホストのプラットフォーム(通常は OS)を示すモードです。

#### マッピング

本ストレージシステムから外部ボリュームを操作するために必要な管理番号を、外部ボ リュームに割り当てることです。

# ラック

電子機器をレールなどで棚状に搭載するフレームのことです。通常幅 19 インチで規定され るものが多く、それらを 19 型ラックと呼んでいます。搭載される機器の高さは EIA 規格で 規定され、ボルトなどで機器を固定するためのネジ穴が設けられています。

# リザーブボリューム

Local Replication のセカンダリボリュームに使用するために確保されているボリューム、ま たは Volume Migration の移動先として確保されているボリュームを指します。

# リソースグループ

ストレージシステムのリソースを割り当てたグループを指します。リソースグループに割 り当てられるリソースは、LDEV 番号、パリティグループ、外部ボリューム、ポートおよび ホストグループ番号です。

# リモートコマンドデバイス

外部ストレージシステムのコマンドデバイスを、本ストレージシステムの内部ボリュームと してマッピングしたものです。リモートコマンドデバイスに対して RAID Manager コマン ドを発行すると、外部ストレージシステムのコマンドデバイスに RAID Manager コマンドを 発行でき、外部ストレージシステムのペアなどを操作できます。

# リモートストレージシステム

ローカルストレージシステムと接続しているストレージシステムを指します。

## リモートパス

リモートコピー実行時に、遠隔地にあるストレージシステム同士を接続するパスです。

## リンクアグリゲーション

複数のポートを集約して、仮想的にひとつのポートとして使う技術です。

これによりデータリンクの帯域幅を広げるとともに、ポートの耐障害性を確保します。

### レスポンスタイム

モニタリング期間内での平均の応答時間。あるいは、エクスポートツール 2 で指定した期間 内でのサンプリング期間ごとの平均の応答時間。単位は、各モニタリング項目によって異な ります。

# ローカルストレージシステム

管理ツールの操作端末を接続しているストレージシステムを指します。

# <span id="page-64-0"></span>索引

# $\overline{D}$

# Data Retention Utility

![](_page_64_Picture_57.jpeg)

#### $\bar{\bar{\bar{1}}}$

![](_page_64_Picture_58.jpeg)

# $\overline{\mathsf{R}}$

#### RAID Manager

![](_page_64_Picture_59.jpeg)

# あ

![](_page_64_Picture_60.jpeg)

# か

![](_page_64_Picture_61.jpeg)

# $\overline{5}$

![](_page_64_Picture_62.jpeg)

# $\frac{1}{2}$

![](_page_64_Picture_63.jpeg)

# $\overline{t}$

![](_page_64_Picture_64.jpeg)

# $\breve{\phi}$

![](_page_64_Picture_65.jpeg)

# $\tilde{5}$

![](_page_64_Picture_66.jpeg)

#### **iStorage V110/V310 Volume Migration** ユーザガイド

**IV-UG-023-004-01**

**2024** 年 **4** 月 初版 発行

日本電気株式会社

**© NEC Corporation 2024**